# ROTRONIC MANUAL

## **RMS Wall mount Data Logger**

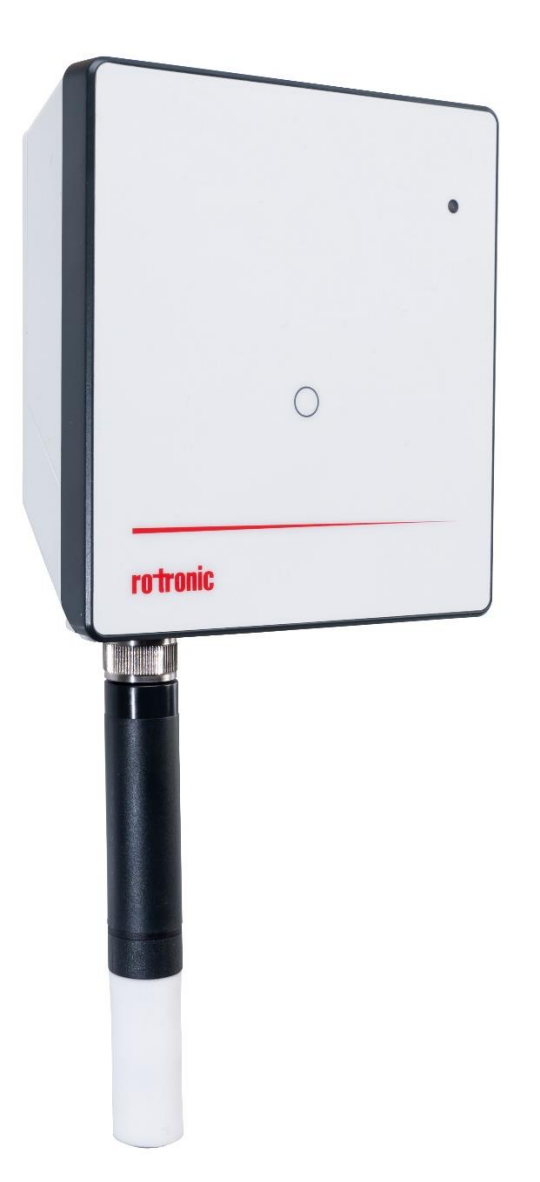

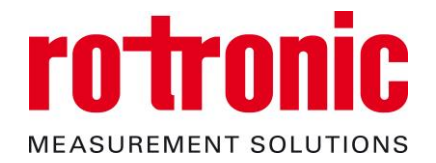

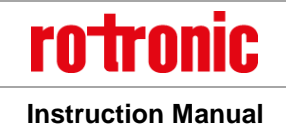

E-M-RMS-LOG-V1.4.docx

### **Table of Contents**

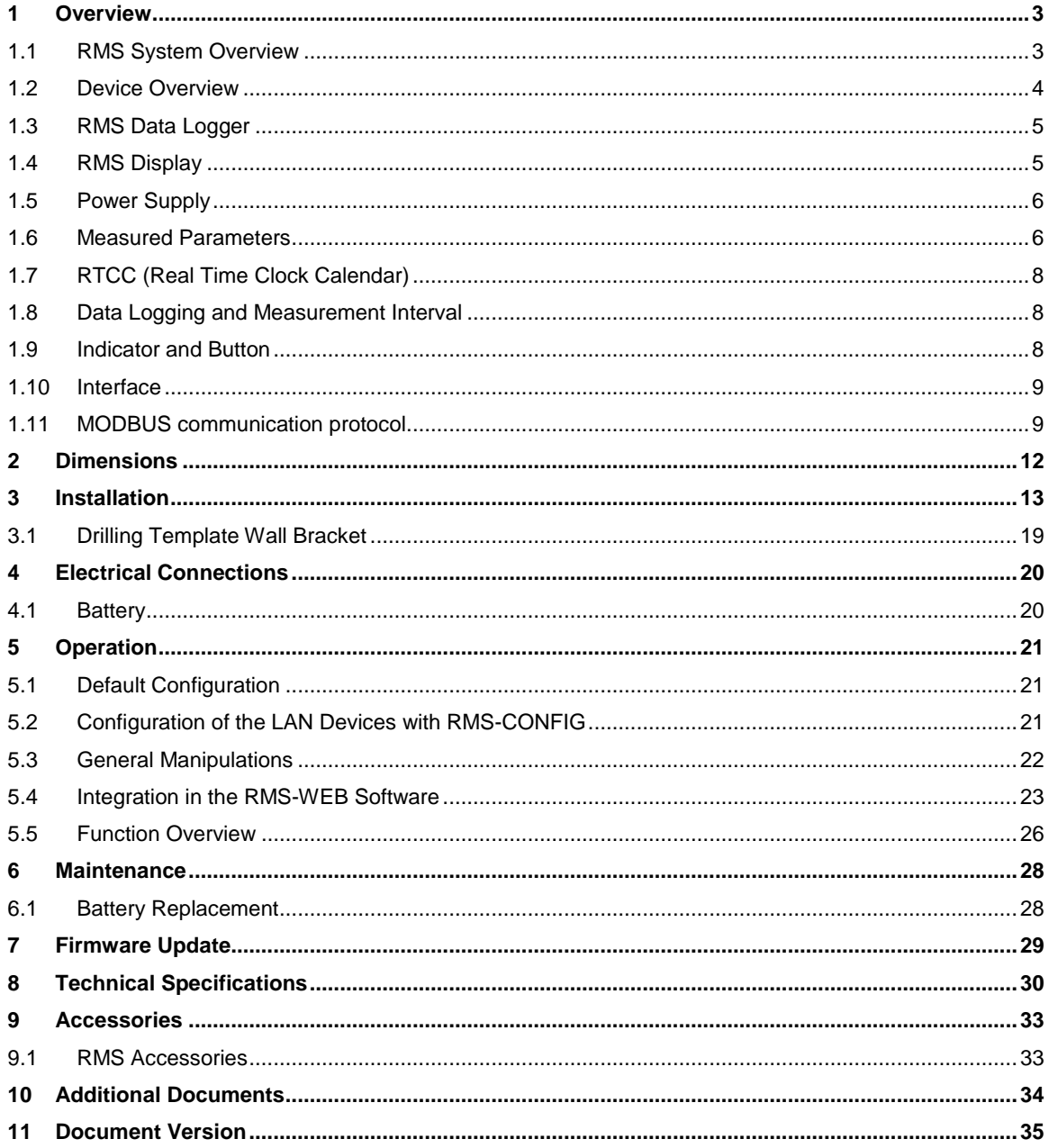

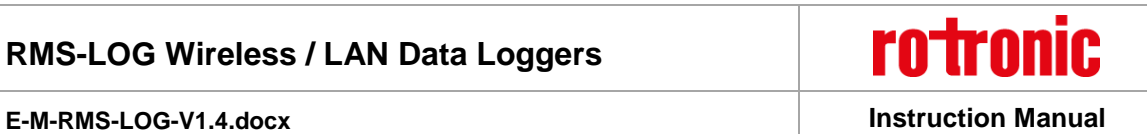

#### **Scope:**

This manual is valid for the RMS data logger from firmware version V1.x. The low-order digit of the manual is updated with each new release.

### <span id="page-2-0"></span>**1 Overview**

#### <span id="page-2-1"></span>**1.1** *RMS System Overview*

The Rotronic Monitoring System (RMS) is a network comprising various devices and the RMS server software. The software is the heart of the system. It collects all measured data of the devices and saves it in the database. The individual devices work as input modules (data loggers) and as output modules (displays, analog outputs, switched outputs). The user can view the system data at any time on a PC, laptop or smart phone.

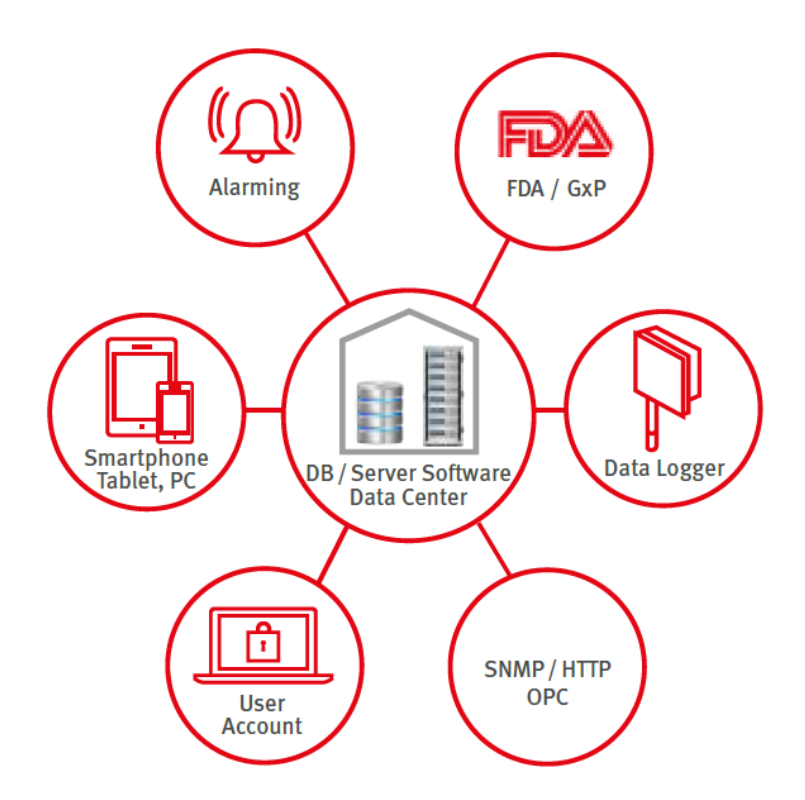

*Figure 1: Schematic diagram of the RMS with the server software and database at the heart* 

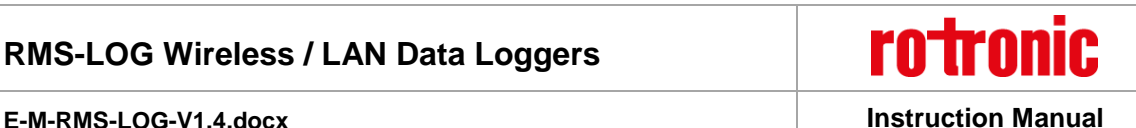

#### <span id="page-3-0"></span>**1.2** *Device Overview*

All devices can be configured as wanted as modules of the system. The following table shows all basic types of the RMS devices. Almost all modules<sup>1</sup> have the following options:

- Interface: Ethernet / Wireless
- Housing: Wall housing / DIN top hat rail housing

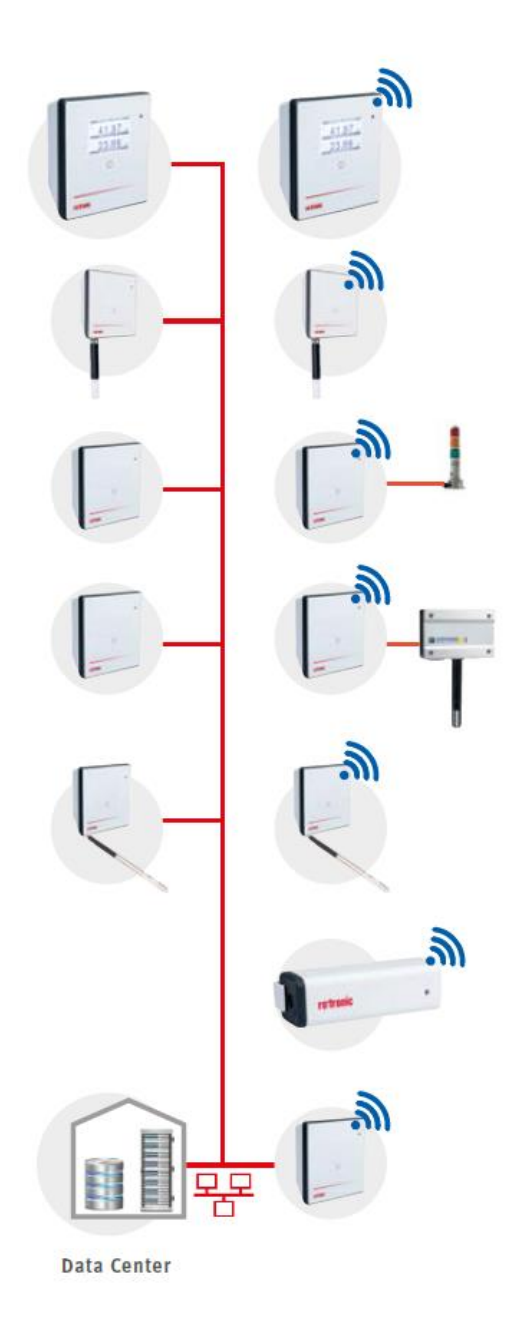

#### **Display Module**

The display module can show any values from the RMS network. Humidity, temperature and switch states can be configured per software.

#### **Standard Logger**

Records the measured data of the digital HygroClip HCD or other RMS probes. Stored in the ring memory, the data are then sent to the server software.

#### **Output Module**

Provides two analog voltage or current outputs or is also available as variant with two solid-state relays in order, for example, to switch alarm lamps.

#### **Input Module**

Records voltage or current signals from analog devices such as particle counters, flow transmitters or CO2 probes. For example:

- HF5 transmitter (humidity & temperature)
- AF1 transmitter (air flow)
- CO2 transmitter (CO2)
- PF4 transmitter (differential pressure)

#### **Temperature Logger**

The loggers can be equipped with various temperature sensors (NTC, Pt100, Pt1000 or Kelement). This offers highest flexibility in use.

#### **Mini Logger**

A temperature logger with integrated or remote NTC sensor. Instead of a temperature sensor, it is also available with a switch input in order, for example, to monitor door contacts.

#### **Gateway**

The gateway is the connecting element between Ethernet and wireless network and forwards the data flow from the loggers to the data centre.

<sup>1</sup> Except for the Mini Logger

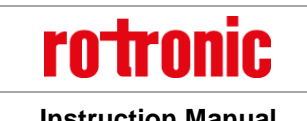

**E-M-RMS-LOG-V1.4.docx Instruction Manual**

#### <span id="page-4-0"></span>**1.3** *RMS Data Logger*

#### Order code: RMS-LOG-L or RMS-LOG-868 or RMS-LOG-915

The data logger carries out measurements in a fixed interval, saves all measured data and sends it to the database by radio or Ethernet link. Should the connection be lost, the logger stores the data intermediately to protect data integrity and fills up the data gaps when the connection has been restored. The measurement parameters depend on the connected probe; two different parameters can be measured at the same time. The device has a battery so that logging of measured data is also ensured in the event of a failure in the external power supply.

The data logger provides the following basic functions:

- o Logging of the measured values of the connected probe
- o Data logging of up to 44,000 pairs of measured values
- o Transfer of the recorded data to the RMS software
- o Calibration and adjustment of the probe
- o Firmware update

### <span id="page-4-1"></span>**1.4** *RMS Display*

Order code: RMS-D-L

The RMS Display is a freely configurable device. The unit can be placed anywhere, not necessarily next to the measurement point. The display allows the visualisation of measurement values, conditions and alarms of devices within the RMS software.

The RMS Display provides the following basic functions:

- o Display of up to 4 measuring values and their trends
- o Actualisation every 10s
- o Display of errors, alarms, warnings and notifications
- o Display of the time

The RMS display will show 2 measurement values at a time. Should more than 2 measurement values be selected, then the display will automatically switch every 5 seconds between the measurement values.

Under each measurement value, the name of the measuring point will be indicated. The parameter will be shown on the right, next to the measurement value

Various notifications can also be displayed:

- o Error: E
- o Alarm: A
- o Warning: W
- o Reminder: R

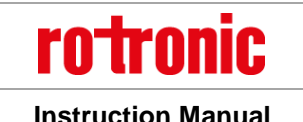

#### **E-M-RMS-LOG-V1.4.docx Instruction Manual**

When an alarm is shown, the display will also turn red and the name of the measuring point will be inverted. Additionally, the date and time are also shown on the RMS Display, all data is collected from the Web service.

### <span id="page-5-0"></span>**1.5** *Power Supply*

All input modules (data loggers) have the following three power supply variants:

Two 3.6 V lithium thionyl chloride AA batteries

The power supply of the batteries suffices to carry out measurement and data storage and to operate the wireless interface. Devices with an Ethernet interface must also have one of the following power supplies. IMPORTANT: The RMS Display is not battery powered!

- 24 VDC ±10 % / <100 mA<sup>2</sup> via terminals (V+ / V-)
- Power over Ethernet (PoE), per standard IEEE 802.3af, Class 1

#### **Note on the batteries:**

The AA batteries are lithium thionyl chloride batteries available in the industrial trade. All RMS input modules are designed for this type of battery. Only batteries of the same type or with identical characteristic values may be used as replacement batteries.

#### <span id="page-5-2"></span>**1.5.1 Type of Battery**

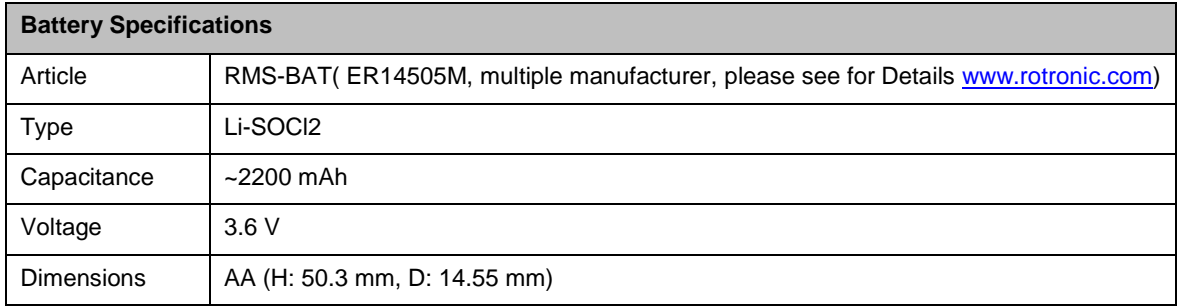

#### <span id="page-5-1"></span>**1.6** *Measured Parameters*

Depending on the version, the RMS data loggers have different inputs. Devices with interchangeable probes (E2 connector) detect the measurement parameter of the probe automatically. The following table lists the main types:

<sup>2</sup> Power supply requirements: 24 VDC ±10 % / >4 W nominal / <15W limited power source

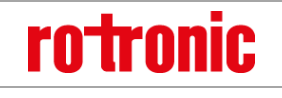

#### **E-M-RMS-LOG-V1.4.docx Instruction Manual**

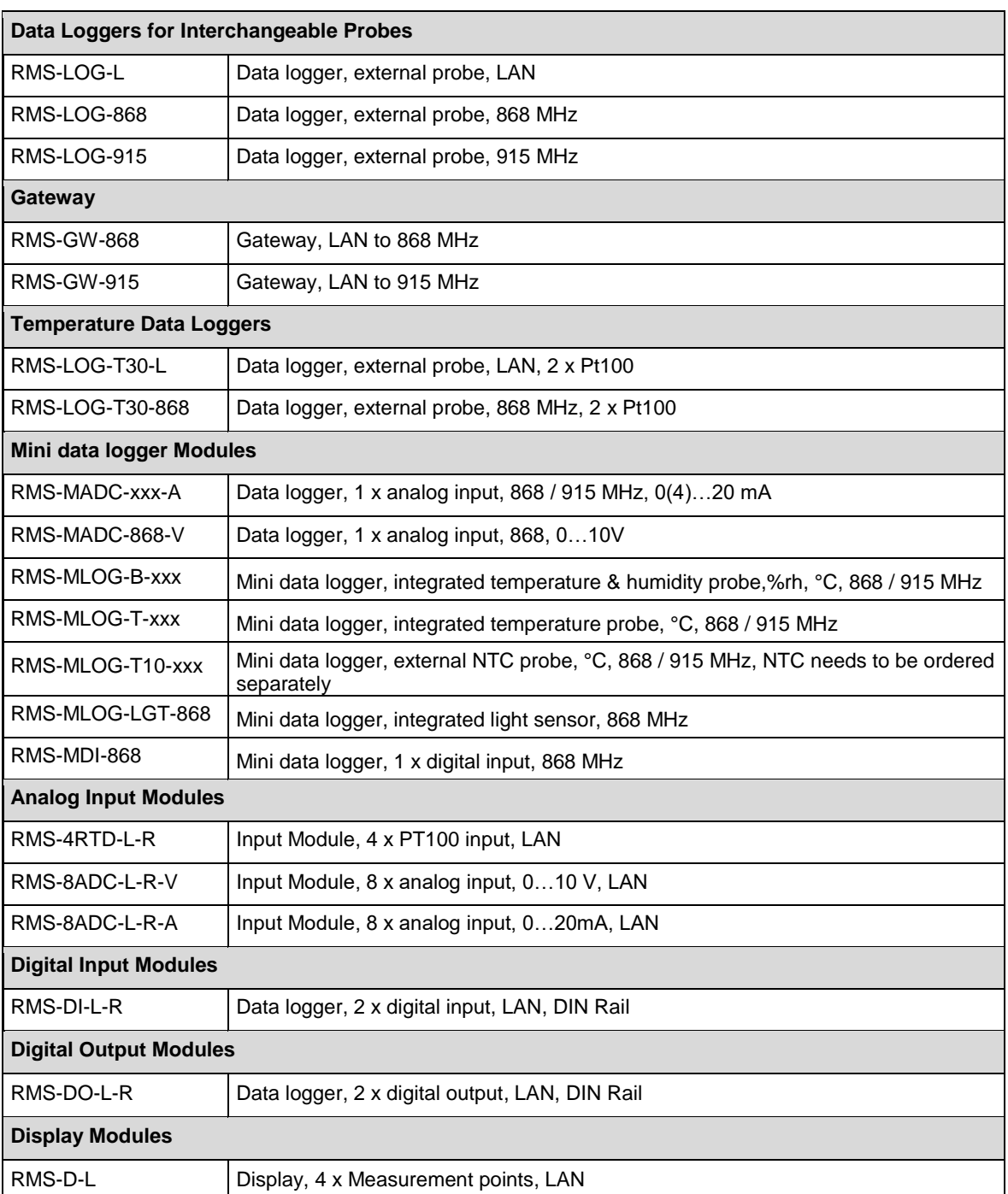

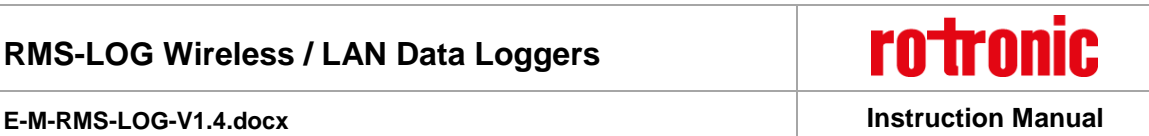

### <span id="page-7-0"></span>**1.7** *RTCC (Real Time Clock Calendar)*

The device has a real time clock calendar. The time is synchronized continuously when connected to the server.

### <span id="page-7-1"></span>**1.8** *Data Logging and Measurement Interval*

The values of every measurement are saved in the memory with the time stamp. At a measurement interval of one minute, it is possible to save data of one month, which corresponds to 44,000 pairs of measured values. When the ring memory is full, the oldest values are overwritten.

#### <span id="page-7-2"></span>**1.9** *Indicator and Button*

The device has a button and multicolour LED for use and indication of the operating state. The button is used to start the device or switch it off in battery mode. The LED indicates the device status and whether it was possible in the current measurement interval to carry out a valid measurement and send the data to the monitoring system.

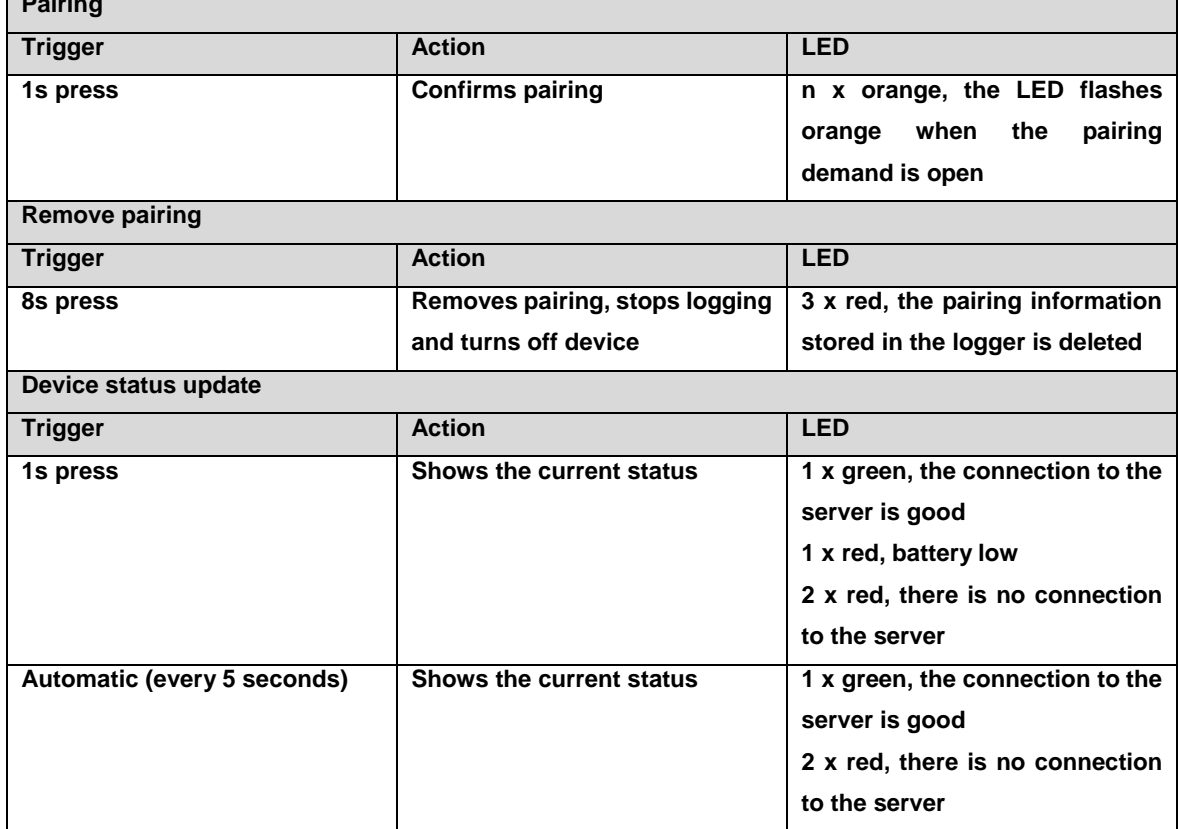

#### **LED Status Indicator for LAN Devices**

**Pairing**

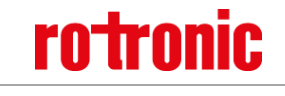

#### **E-M-RMS-LOG-V1.4.docx Instruction Manual**

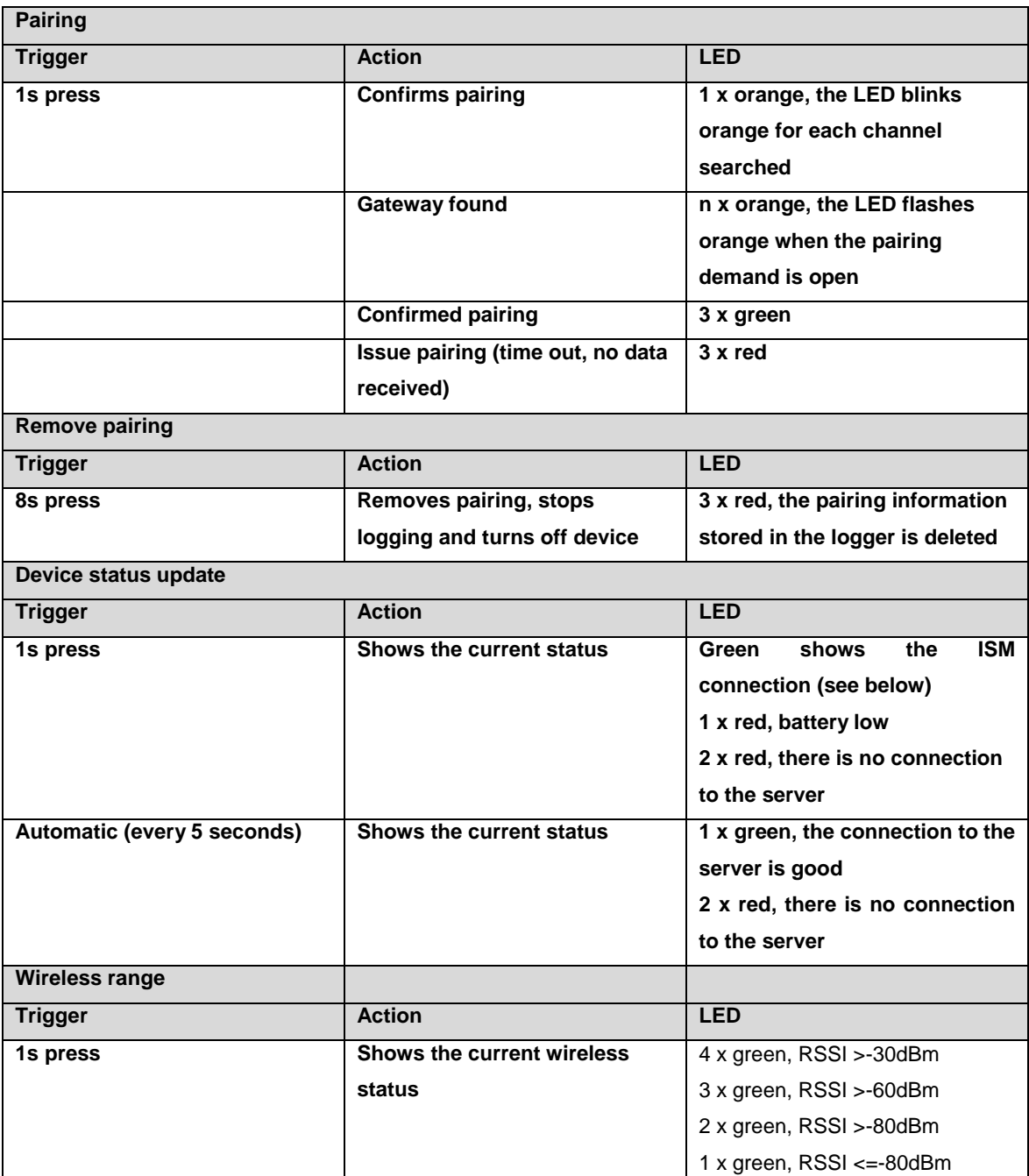

#### <span id="page-8-0"></span>**1.10** *Interface*

The logger is operated completely via the LAN or wireless interface.

### <span id="page-8-1"></span>**1.11** *MODBUS communication protocol*

For direct connection to other systems, the device provides a MODBUS TCP server. To following data is available via MODBUS communication:

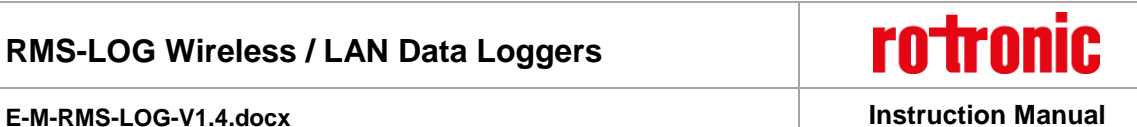

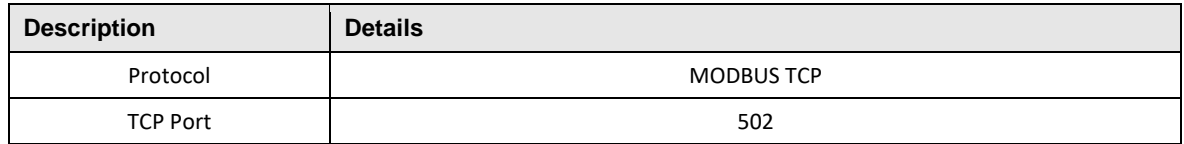

#### **Connection timeout:**

When TCP connection is open and for more than 30 seconds no communication is performed, the device automatically closes the TCP connection. In case of a communication interruption, this prohibits that the socket is could be blocked.

#### **1.11.1 Function 04- Read Input Register**

#### **Device Data**

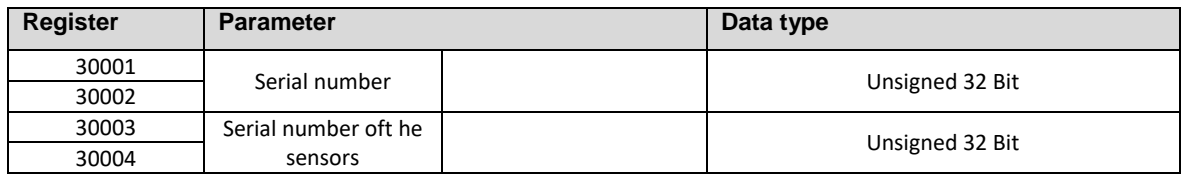

#### **Float Values**

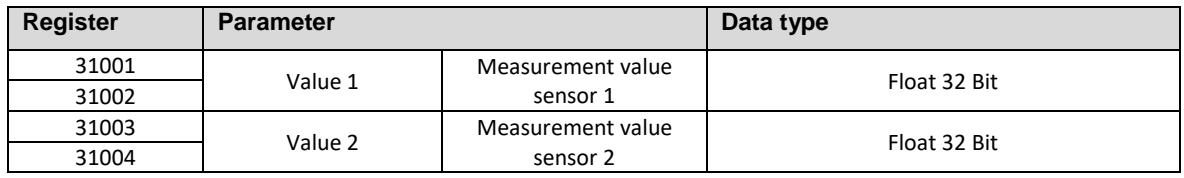

#### **Integer Values**

The measurement values are only available in floating format.

#### **1.11.2 Swap mode**

The swap mode defines how a float32 value is represented in MODUBS data structure. The settings must be done with the RMS-CONFIG software.

Factory settings: **WORD-Swap**

**Example:**

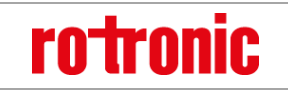

#### **E-M-RMS-LOG-V1.4.docx Instruction Manual**

Value 1 (Address 31001 / 31002): 45.0 = 0x42340000 Value 2 (Address 31001 / 31002): 1000.0 = 0x447A0000

The following website helps for conversion: [https://www.h](https://www.h-schmidt.net/FloatConverter/IEEE754de.html)[schmidt.net/FloatConverter/IEEE754de.html](https://www.h-schmidt.net/FloatConverter/IEEE754de.html)

#### **NoChange (Big Endian)**

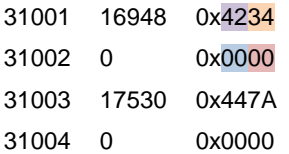

#### **Byte Swap (Middle Endian)**

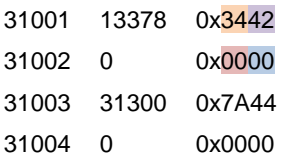

#### **Word Swap (Mixed Endian)**

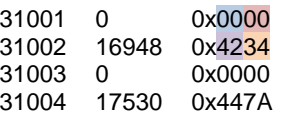

#### **Byte and Word Swap (Little Endian)**

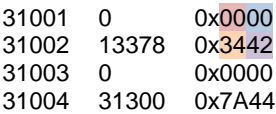

Software Compatibility

The logger is designed for use with the RMS server software (local installation or Rotronic Cloud). The data logger can alternatively also be operated with the RMS configuration software (standalone software).

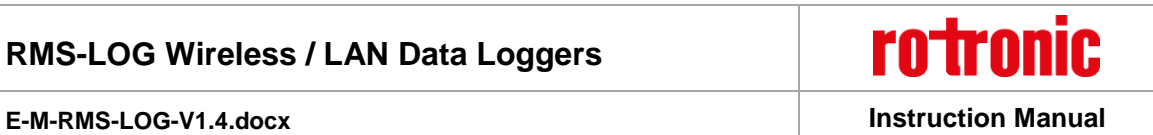

### <span id="page-11-0"></span>**2 Dimensions**

The RMS data logger, the gateway and the display are all integrated in the same wall housing. All dimensions are shown in [Figure 2.](#page-11-1)

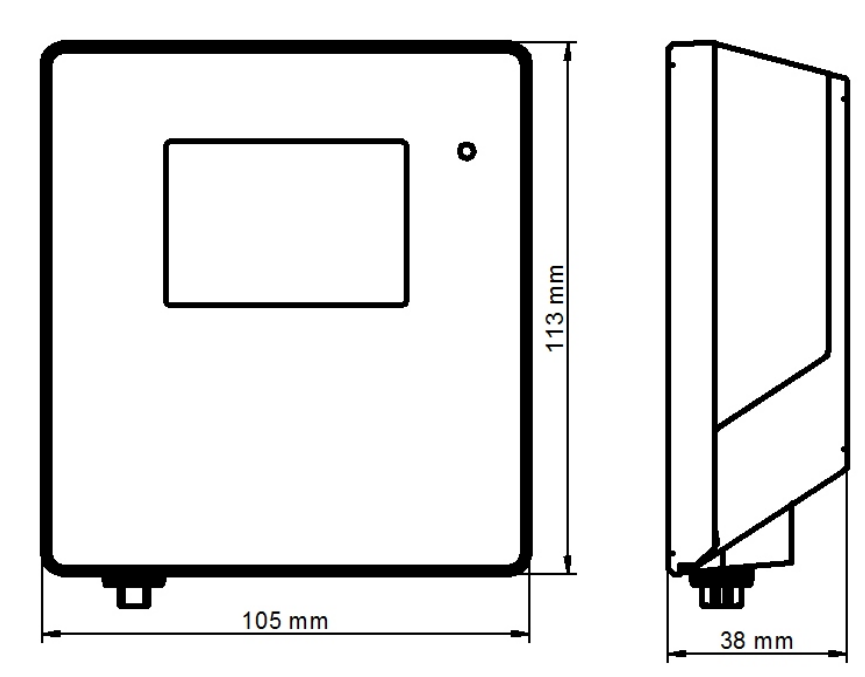

<span id="page-11-1"></span>*Figure 2: Dimensions of the wall housing*

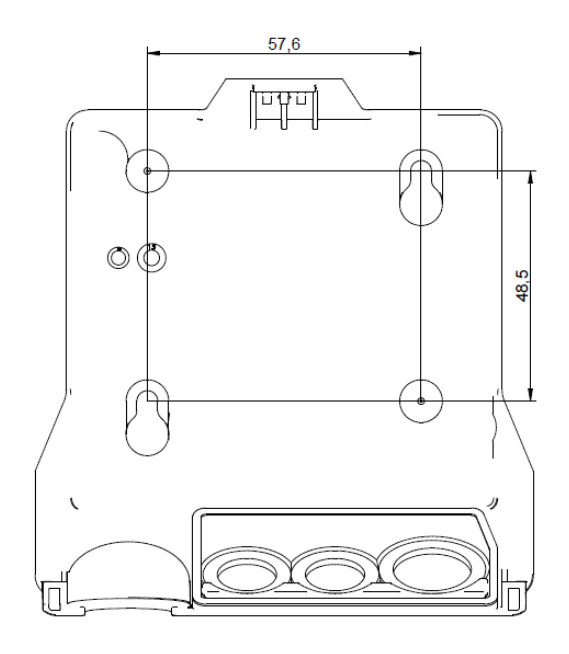

*Figure 3: Mounting bracket with dimensions for drill holes*

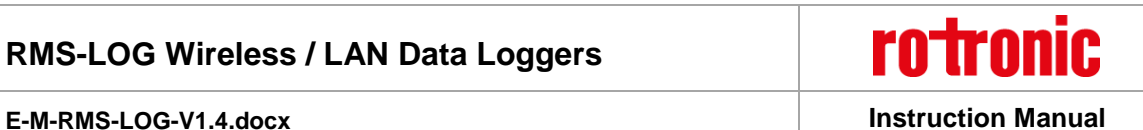

### <span id="page-12-0"></span>**3 Installation**

There is a difference between mechanical installation of the wall housing and the DIN top hat rail housing. This manual only describes installation of the wall housing. Installation of the DIN top hat rail housing requires no special handling. All terminal markings are identical to those of the wall housing. The following instructions describe installation of the data logger step by step.

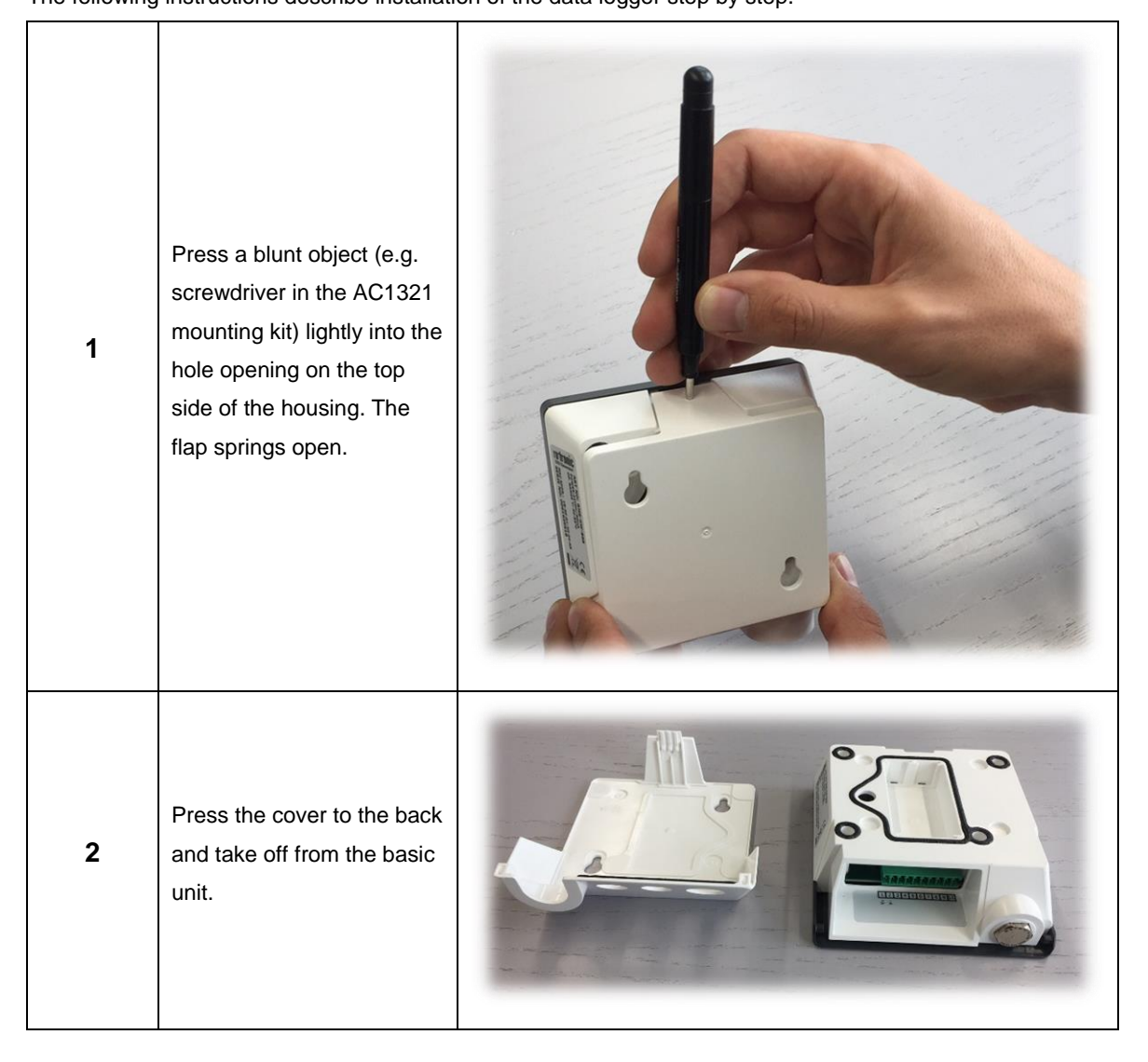

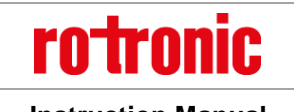

#### **E-M-RMS-LOG-V1.4.docx Instruction Manual**

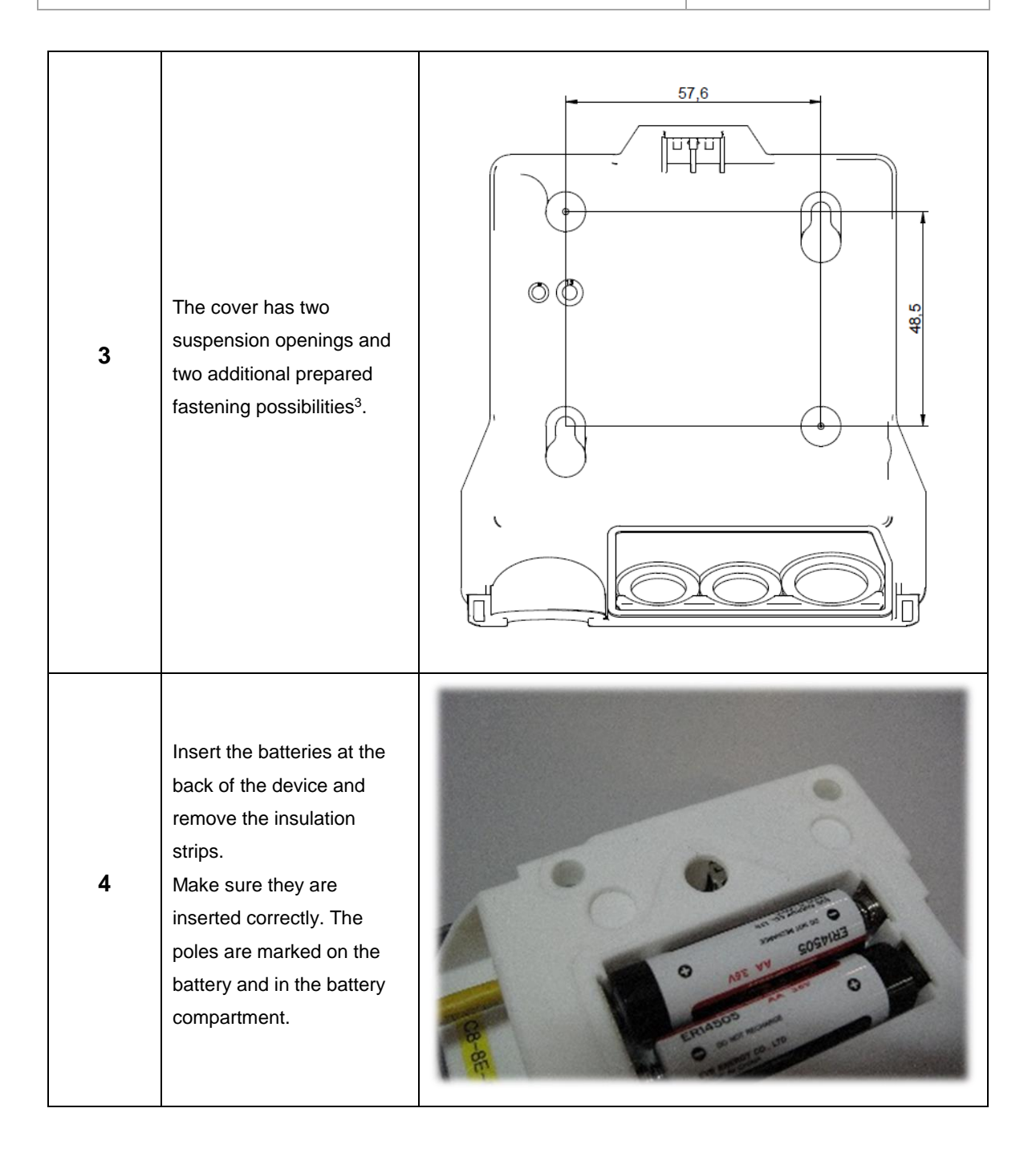

<sup>&</sup>lt;sup>3</sup> Only the mounting points provided should be used for mounting.

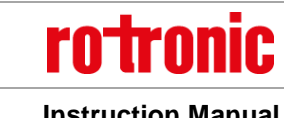

#### **E-M-RMS-LOG-V1.4.docx Instruction Manual**

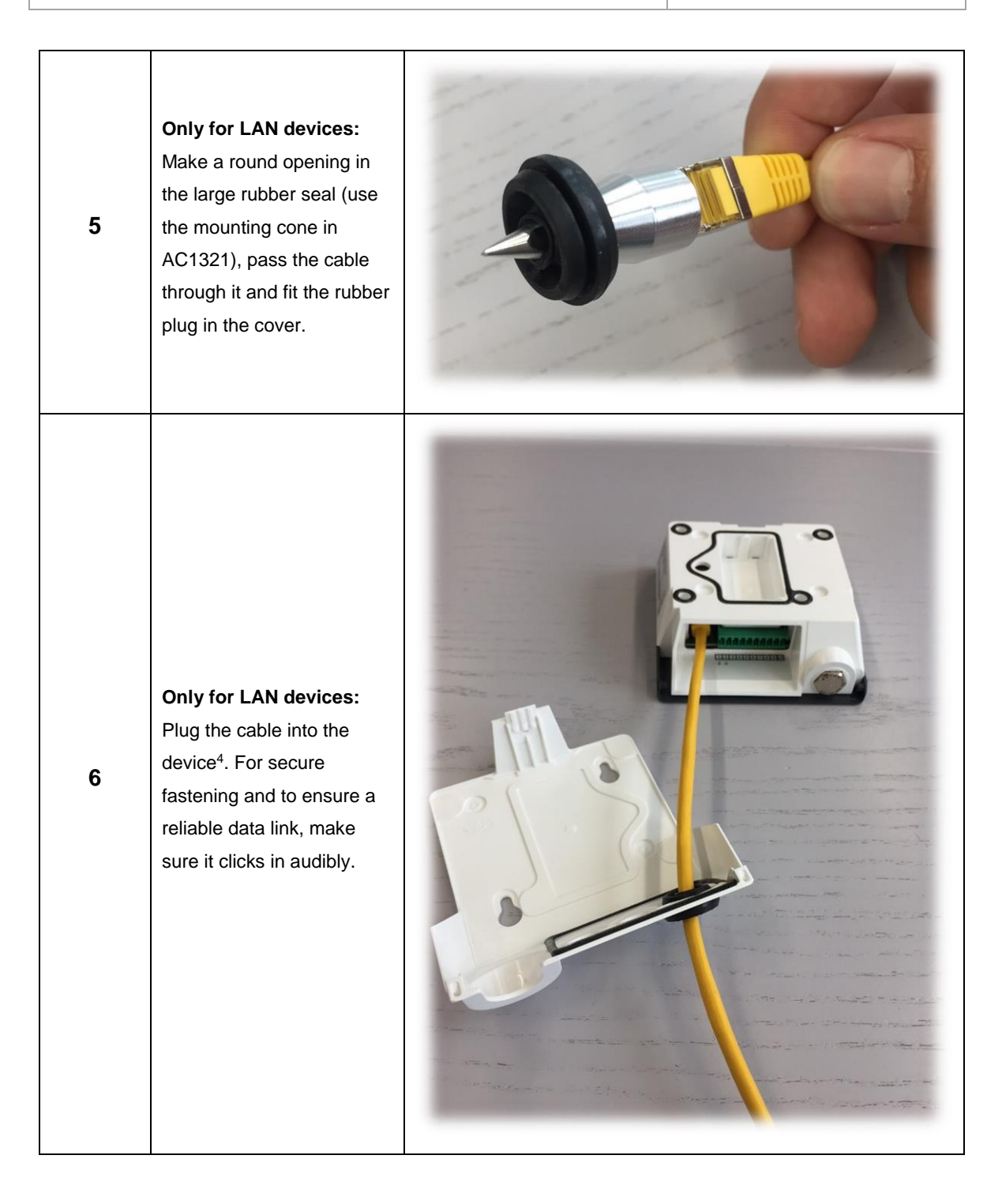

<sup>4</sup> The connected cable may not exceed a length of 30 m at most. Disruptions can occur in operation if a longer cable is used!

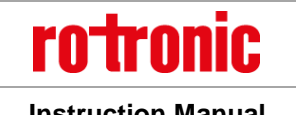

### **E-M-RMS-LOG-V1.4.docx Instruction Manual**

| $\overline{7}$ | If necessary:<br>Connect the device to a<br>power supply.                                                                                                    |  |
|----------------|----------------------------------------------------------------------------------------------------|--|
| 8              | The wall bracket is<br>fastened to the wall with<br>screws according to the<br>drilling template. The<br>screws may only protrude<br>so far that the device can<br>click into place properly<br>when put on to the<br>fastened cover. $56$ |  |

<sup>5</sup> The screws must not be tightened.

<sup>6</sup> Only use the screws provided in the package. Screw specifications: M3.5. head strength 2.5 mm, head diameter 7 mm

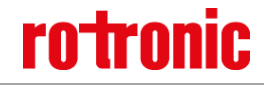

### **E-M-RMS-LOG-V1.4.docx Instruction Manual**

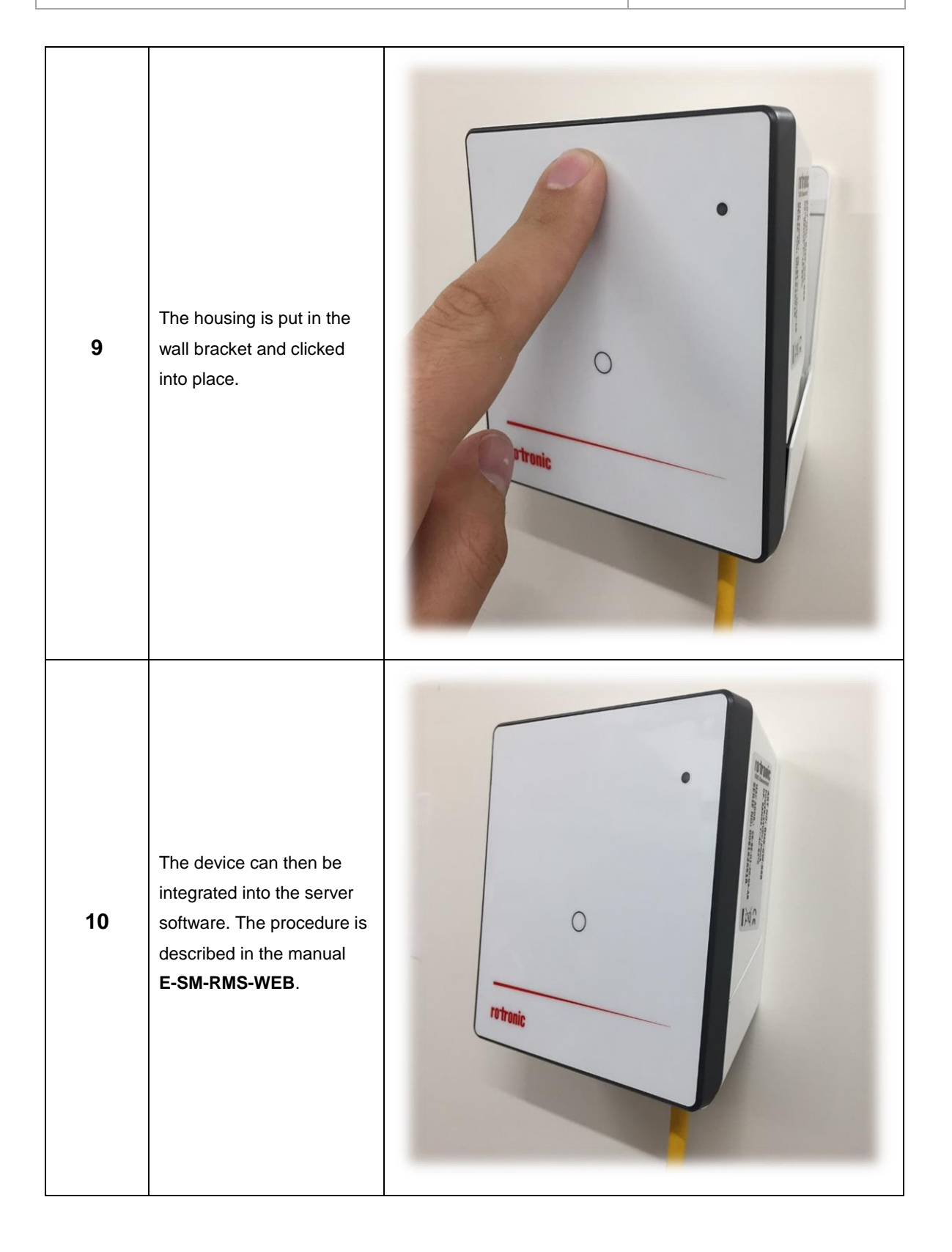

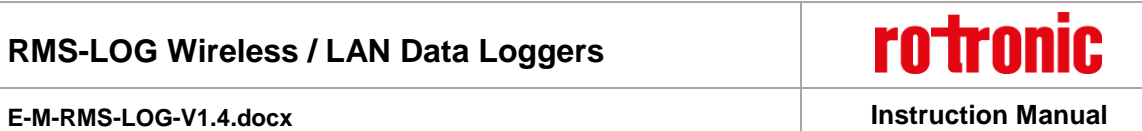

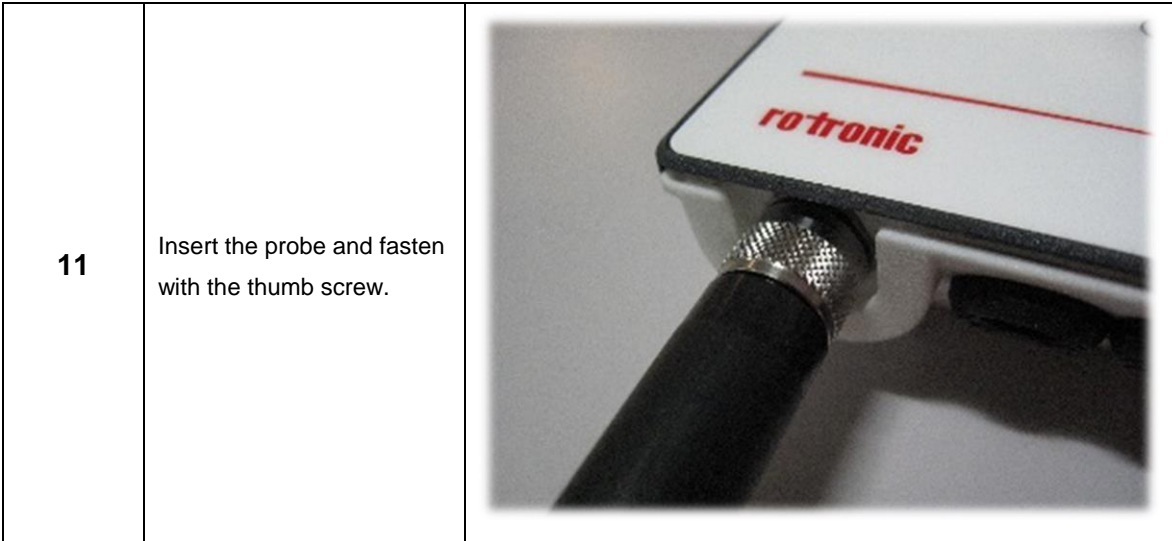

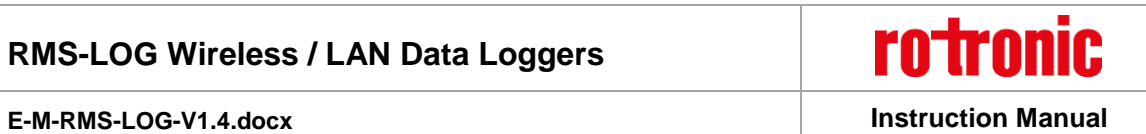

### <span id="page-18-0"></span>**3.1** *Drilling Template Wall Bracket*

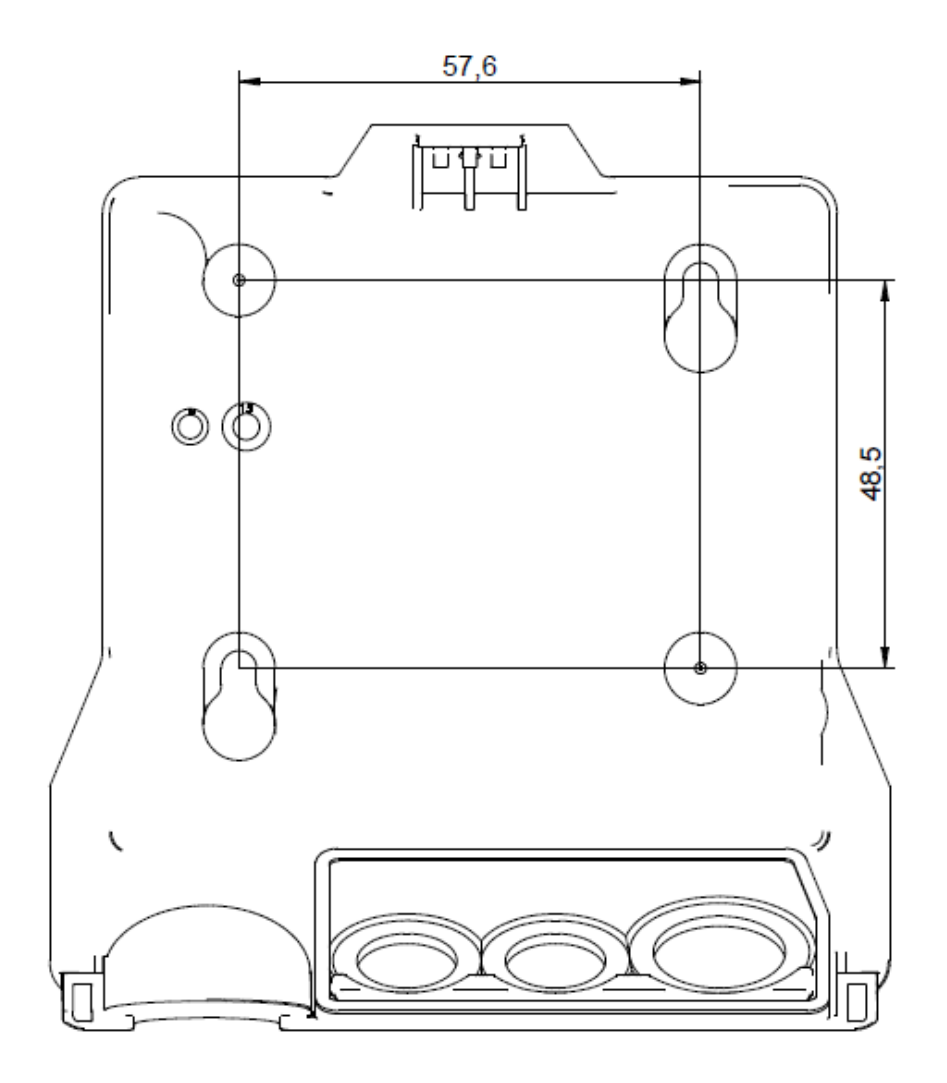

*Figure 4: Drawing of the wall bracket (not to scale)*

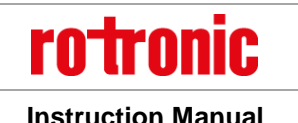

**E-M-RMS-LOG-V1.4.docx Instruction Manual**

### <span id="page-19-0"></span>**4 Electrical Connections**

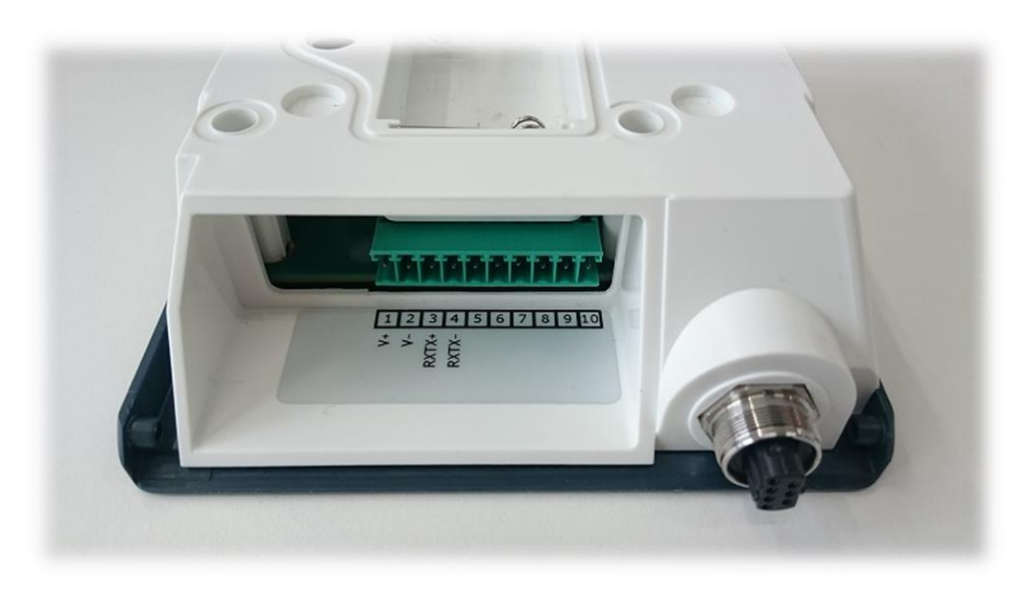

*Figure 5: Electrical connections of the data logger*

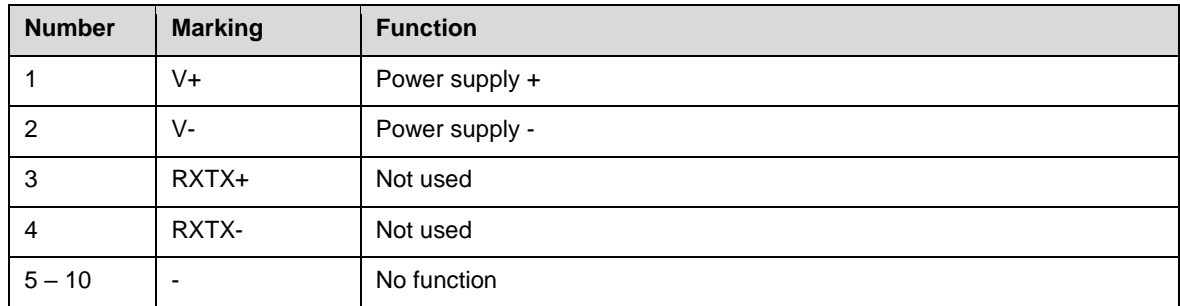

#### **Note:**

The power supply must be connected to the right terminals. Otherwise the device could be damaged.

#### <span id="page-19-1"></span>**4.1** *Battery*

The batteries serve to supply the device with power in the event of a failure in the external power supply. The functionality of the device is restricted in battery mode. The device continues to measure and records all data in the internal memory. The device cannot communicate via the Ethernet interface, but the wireless interface works normally.

Lithium batteries of the type AA with 3.6 V are used, per section [1.5.1.](#page-5-2) Make sure they are inserted correctly. The poles are marked on the battery and in the battery compartment.

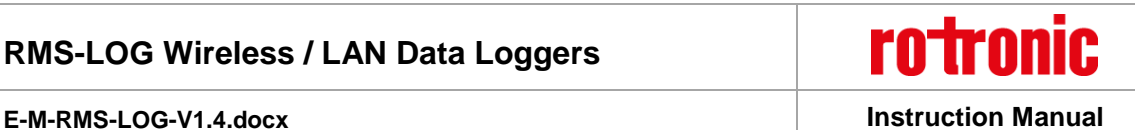

### <span id="page-20-0"></span>**5 Operation**

This section describes all manipulations necessary for operation.

### <span id="page-20-1"></span>**5.1** *Default Configuration*

The devices are configured ex works. All devices with a LAN connection have a standard address for the server with the RMS server software. The standard server corresponds to the Rotronic Cloud. Devices that need to send the data to a different server need to be reconfigured.

#### **LAN Devices**

TCPIP configuration: The DHCP server must be on, the configuration is obtained automatically. RMS-WEB URL Host: rms.rotronic.com RMS-WEB URL Path: /wService/wService3.DEviceService.svc

#### **Wireless Devices**

The device does not have a wireless configuration on leaving the factory. It is assigned automatically when pairing the device in a system.

### <span id="page-20-2"></span>**5.2** *Configuration of the LAN Devices with RMS-CONFIG*

If you do not want to connect the device to the Rotronic Cloud, the server must be configured in the device.

- Connect the device to the local network as described in section [3 .](#page-12-0) Start the RMS configuration software.
- Search for the device under *Device > Search > Network Device*. The software finds all RMS devices in the local network.
- Enter the host (server address) and the URL of the software services under Settings.
- Finish configuration with *"Write"*.

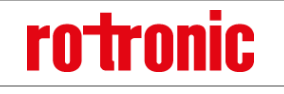

#### **E-M-RMS-LOG-V1.4.docx Instruction Manual**

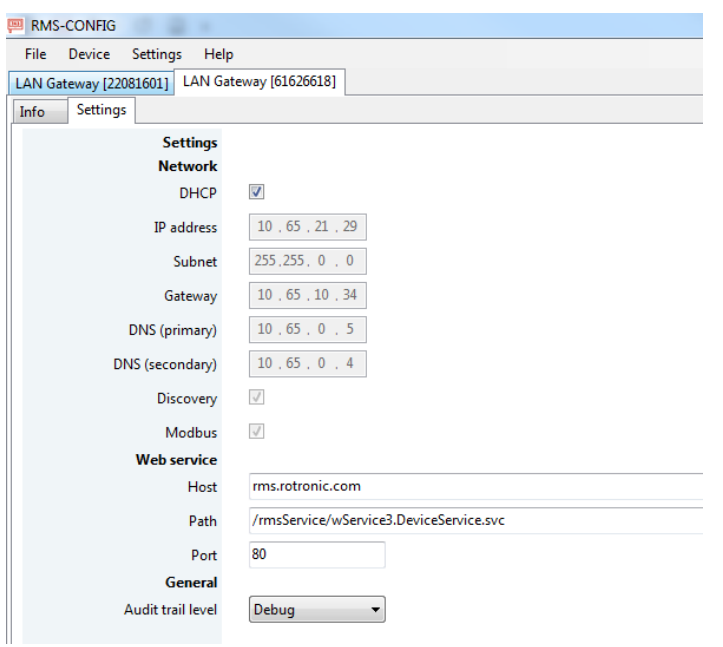

Once they have been configured with the correct server address, the devices can then be integrated into the server software. Details are described in the manual **E-SM-RMS-WEB**.

#### <span id="page-21-0"></span>**5.3** *General Manipulations*

#### **Remove Ethernet Cable**

The cable can be released with a blunt round object (e.g. ballpoint pen) and the connector pulled out (see [Figure 6\)](#page-21-1).

<span id="page-21-1"></span>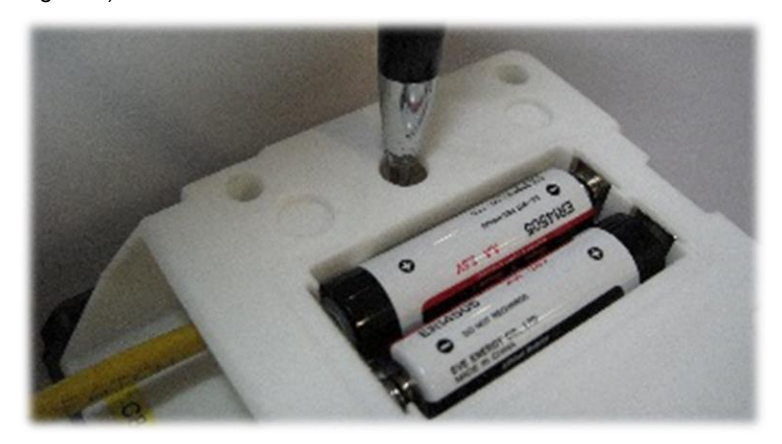

*Figure 6: Removing the Ethernet cable*

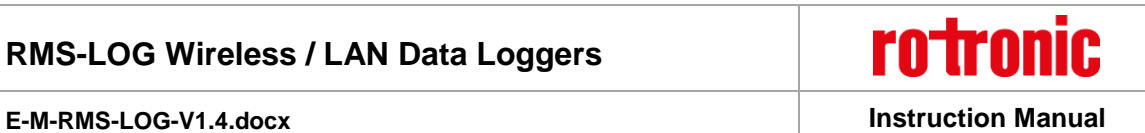

### <span id="page-22-0"></span>**5.4** *Integration in the RMS-WEB Software*

#### **5.4.1 LAN Devices**

To integrate the device, port 80 must be enabled in your network and a DHCP server must assign the IP address to the device. The device must be able to reach the server with the RMS server software or the Cloud.

The devices can also be given a static IP address if there is no DHCP server available in the network.

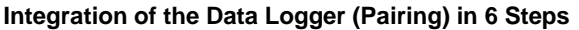

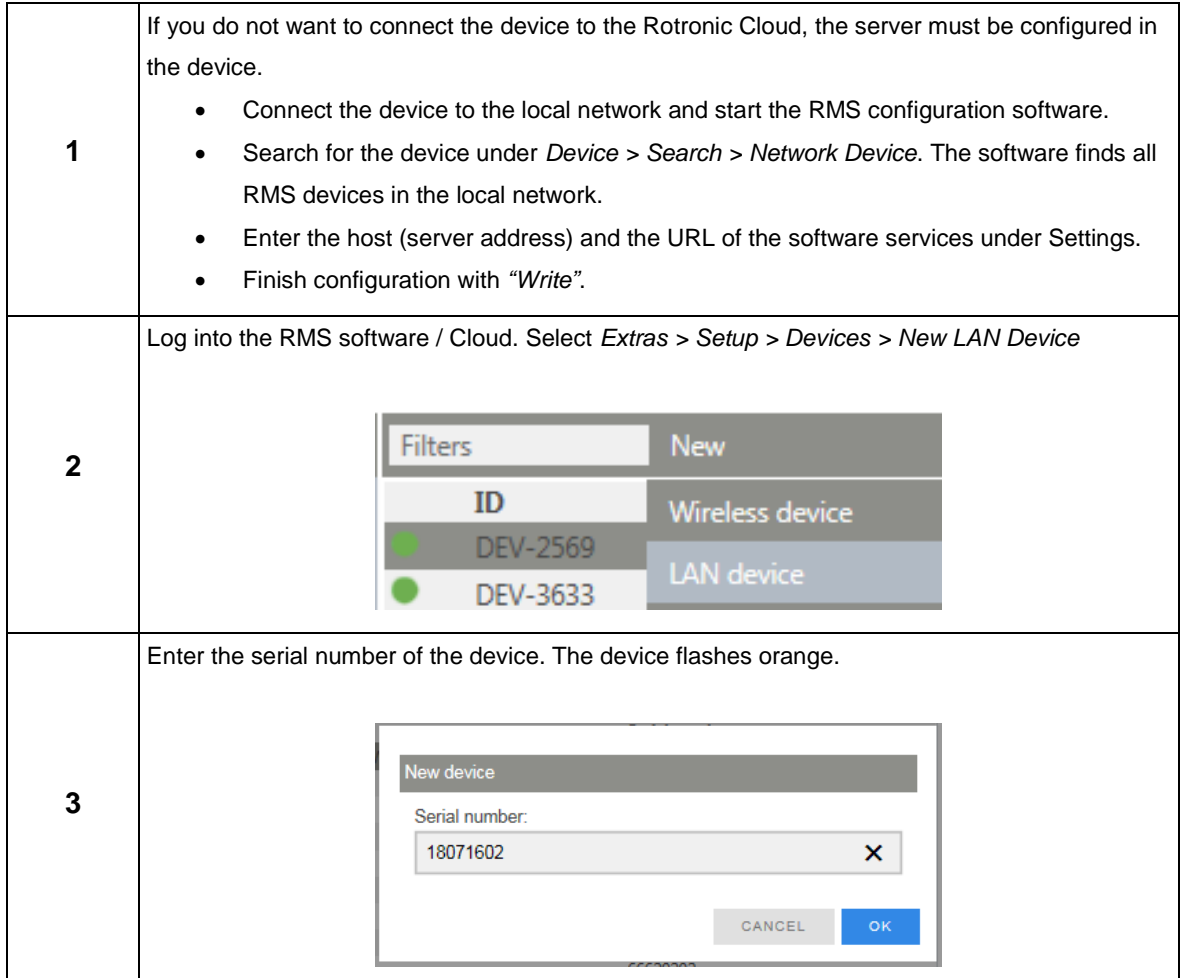

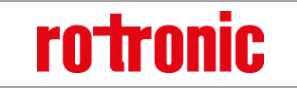

#### **E-M-RMS-LOG-V1.4.docx Instruction Manual**

Press the button on the device briefly. The device stops flashing. New device **4** Please press button on the device briefly CANCEL Configure the device. LAN-Logger Device Serial number 61597882 Name Office 60 Interval [s] Office ME Group **Measuring point 1** Office, Humi Name Type Humidity  $\ddot{\phantom{0}}$ **Measuring point 2** Office, Humi  $\bar{\mathsf{x}}$ Name Type Temperature  $\ddot{\phantom{0}}$ **5** CANCEL  $O<sub>k</sub>$ The RMS-D-L:LAN-Display Device Serial number 23021701  $\vert$ Name Interval [s]  $60\,$ Group New product testing Not used  $\checkmark$ Line 1 Not used  $\checkmark$ Line 2 Not used  $\checkmark$  $Line 3$ Not used  $\checkmark$ Line 4 CANCEL

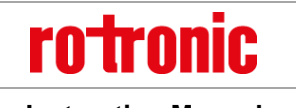

**E-M-RMS-LOG-V1.4.docx Instruction Manual**

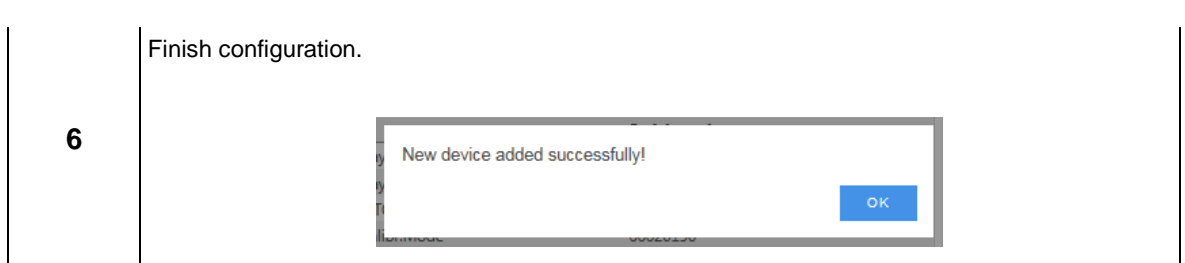

You can find details in the instruction manual for the RMS server software: **E-SM-RMS-WEB**

#### **5.4.2 Wireless Devices**

To integrate the device in a RMS-WEB system, pairing mode must be enabled via the software on a gateway within wireless range. The search for the device is started by pressing a button. If it is possible for the device to connect with the gateway, this is shown by orange flashing. Pairing is then completed as described in the RMS-WEB software.

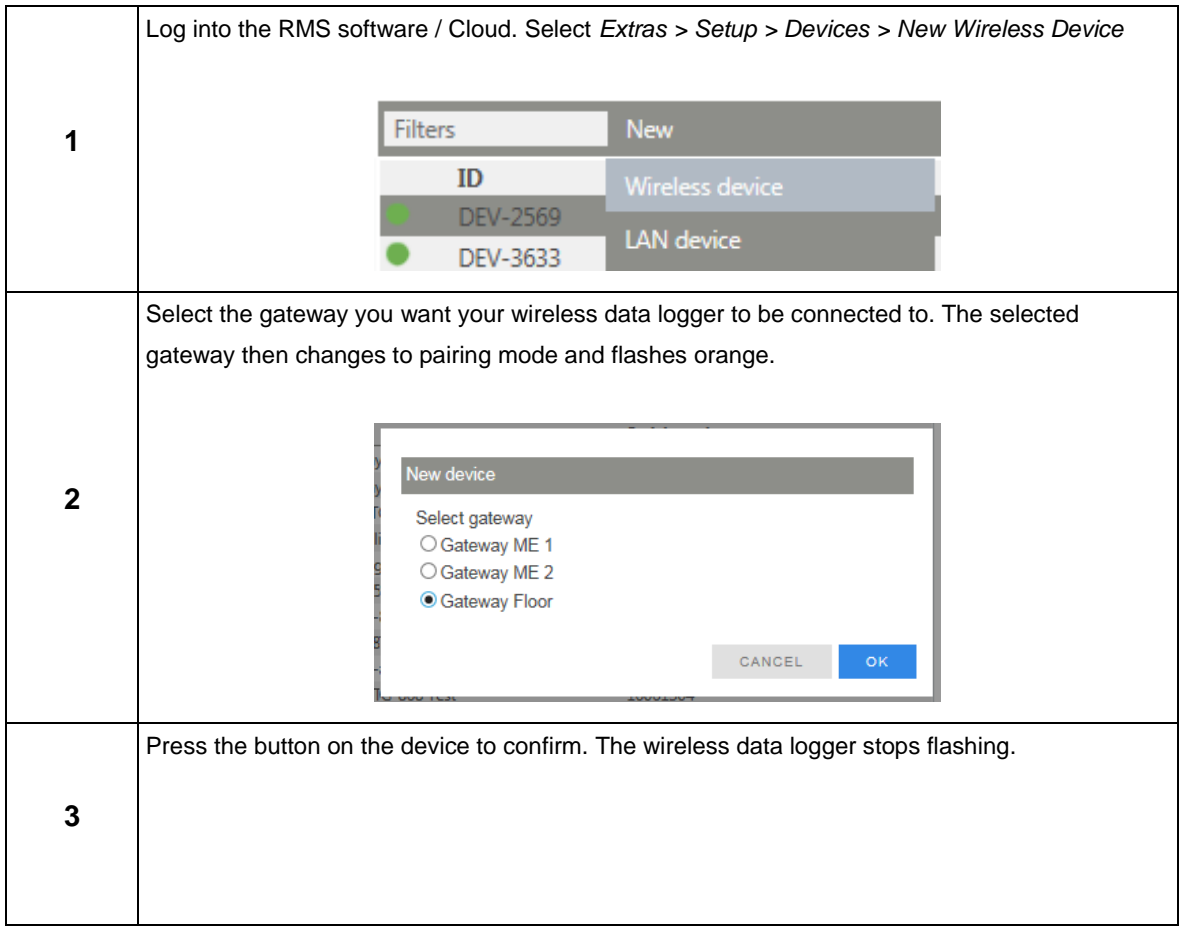

#### **Integration of the Wireless Data Logger (Pairing) in 5 Steps.**

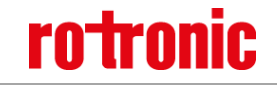

### **E-M-RMS-LOG-V1.4.docx Instruction Manual**

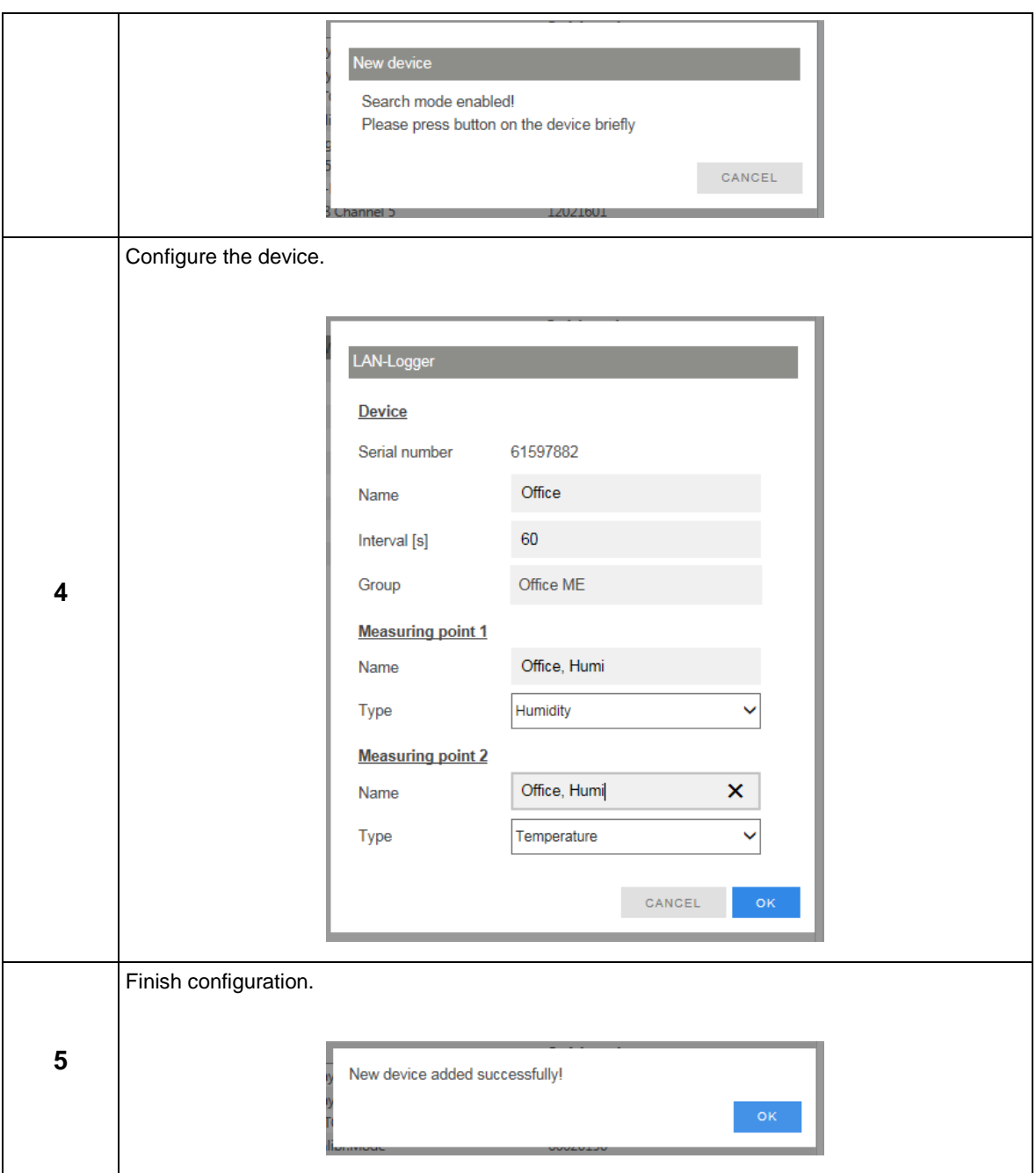

You can find details in the instruction manual for the RMS server software: **E-SM-RMS-WEB**

#### <span id="page-25-0"></span>**5.5** *Function Overview*

Overview of the main software functions of the device

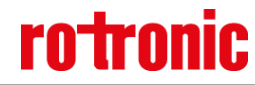

#### **E-M-RMS-LOG-V1.4.docx Instruction Manual**

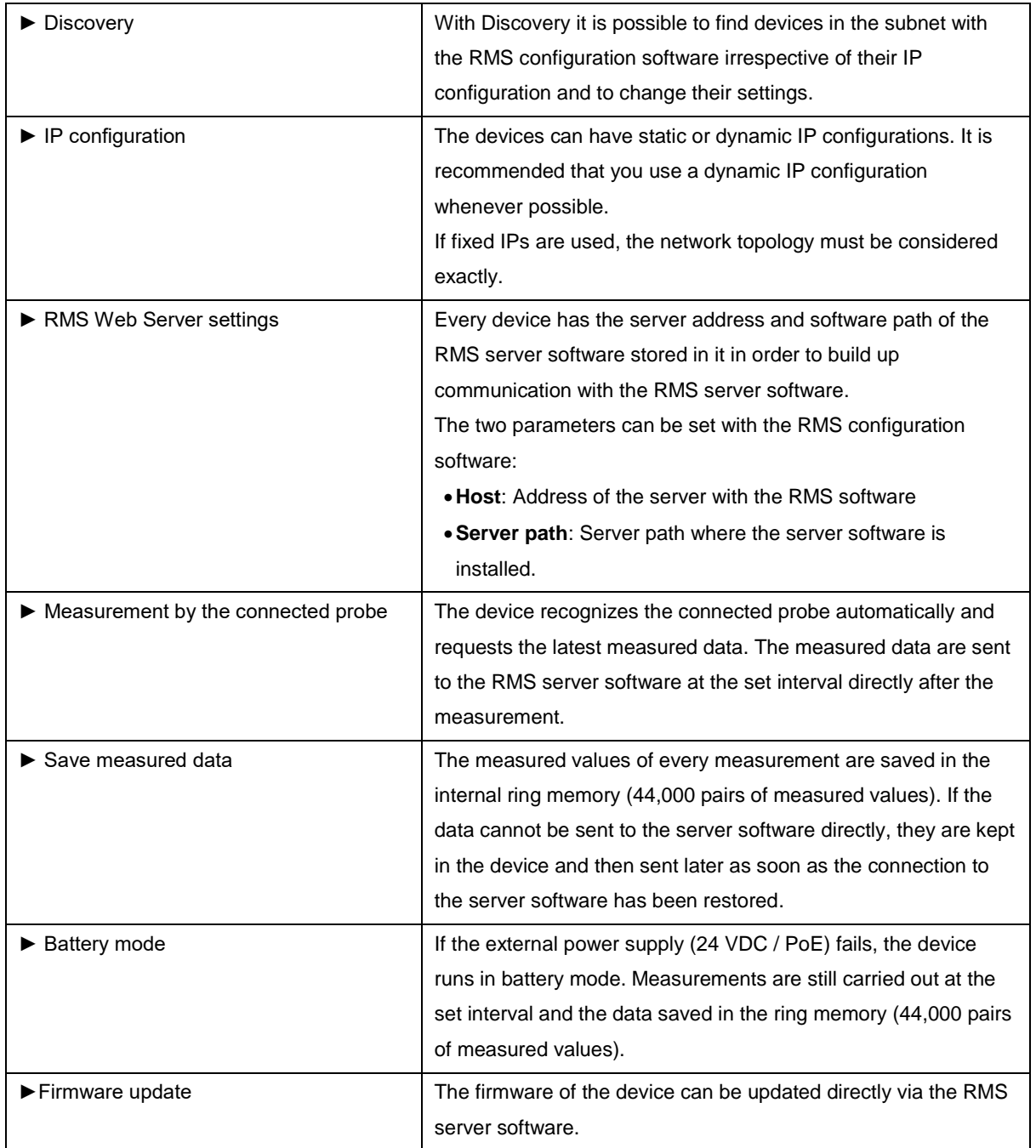

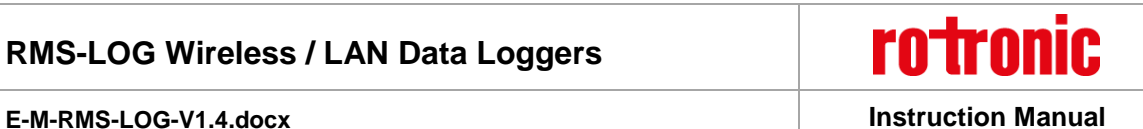

### <span id="page-27-0"></span>**6 Maintenance**

Even the best technology needs regular maintenance. This chapter describes the most important points.

### <span id="page-27-1"></span>**6.1** *Battery Replacement*

The batteries (see chapter [1.5.1](#page-5-2) for the type of battery) of RMS devices typically last 3 years. The device shows automatically when the battery needs to be replaced.

- LED flashes red
- System message in the RMS server software

The following steps are necessary to replace the battery:

- Take the device out of the wall bracket
- Remove the old battery and insert a new one

The time setting of the data logger is synchronized automatically after the battery replacement.

#### **Important:**

 The battery life depends on the ambient temperature. Low or high temperatures can lead to a shorter battery life.

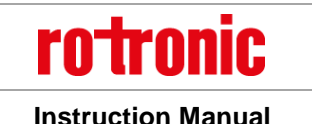

**E-M-RMS-LOG-V1.4.docx Instruction Manual**

### <span id="page-28-0"></span>**7 Firmware Update**

The firmware can be updated with the RMS server software. Firmware updates are available for downloading on the Rotronic website.

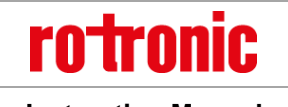

**E-M-RMS-LOG-V1.4.docx Instruction Manual**

## <span id="page-29-0"></span>**8 Technical Specifications**

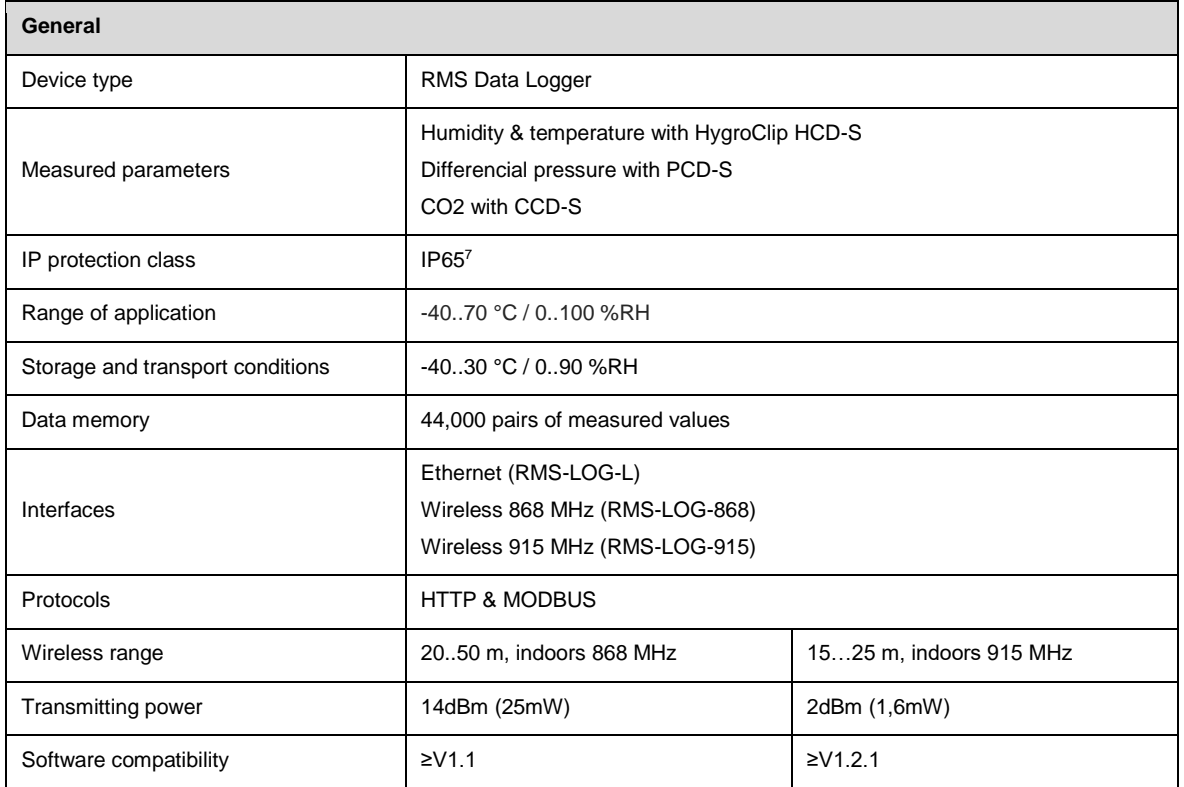

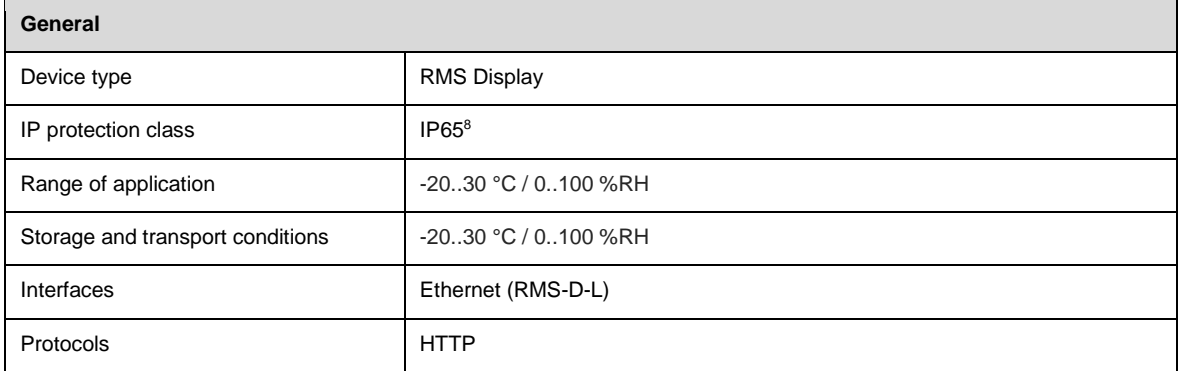

| <b>Power Supply</b> |                                                                   |  |
|---------------------|-------------------------------------------------------------------|--|
| Supply voltage      | 24 VDC ±10 % / <100 mA <sup>9</sup><br>PoE: 802.3af-2003, Class 1 |  |

<sup>&</sup>lt;sup>7</sup> IP65 protection is only fulfilled, when rubber plug is used for cabling.

<sup>&</sup>lt;sup>8</sup> IP65 protection is only fulfilled, when rubber plug is used for cabling.

<sup>9</sup> Power supply requirements: 24 VDC ±10 % / >4 W / limited power source

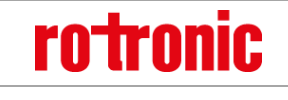

#### **E-M-RMS-LOG-V1.4.docx Instruction Manual**

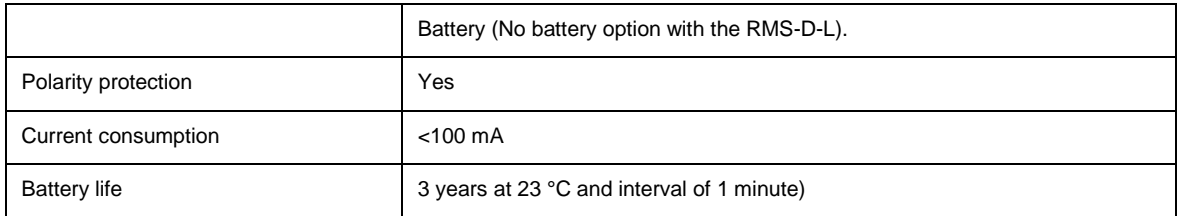

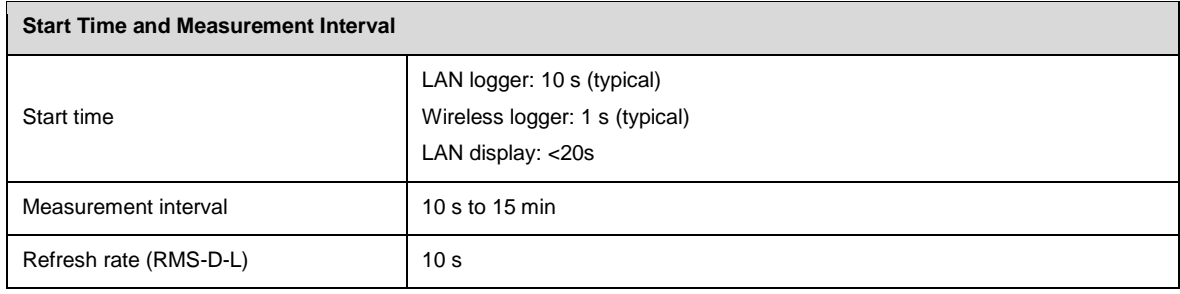

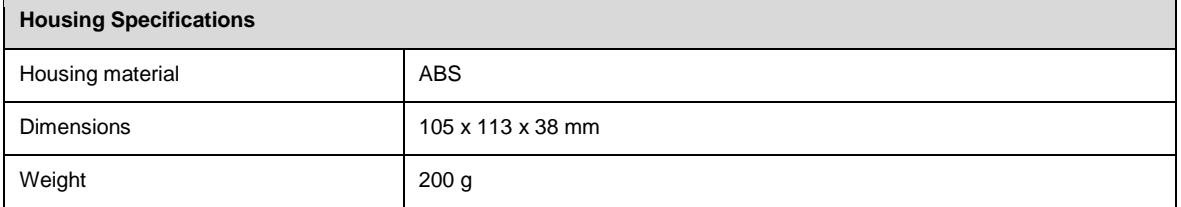

#### **Conformity**

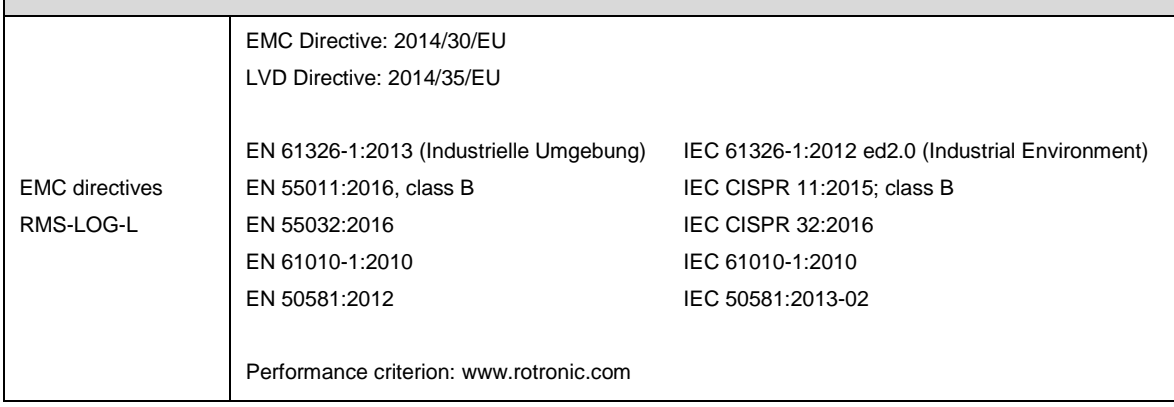

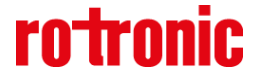

#### **E-M-RMS-LOG-V1.4.docx Instruction Manual**

EMC directives RMS-LOG-868 RED-Directive 2014/53/EU EN 61326-1:2013 IEC 61326-1:2012 ed2.0 EN 301 489-1: V2.1.1 EN 301 489-3: V2.1.0 EN 300220-1: 2013-02 / V2.4.1 EN 300220-2: 2013-02 / V2.4.1 EN 62479: 2010 EN 62368-1: 2014 + AC:2015 + Ber 1:2016-11 IEC 62368-1: 2014 + Cor.:2015 EN 50581:2012 IEC 50581:2013-02 Performance criterion: www.rotronic.com EMC directives RMS-D-L EMC Directive: 2014/30/EU LVD Directive: 2014/35/EU EN 61326-1:2012 (Industrielle Umgebung) IEC 61326-1:2013 (Industrial Environment) EN 55011:2016, class B IEC CISPR 11:2015; class B EN 55032:2015 IEC CISPR 32:2015 EN 61010-1:2010 IEC 61010-1:2010 EN 50581:2012 Performance criterion: www.rotronic.com FCC RMS-LOG-915 FCC 47 CFR part 15 subpart B: Clause 15.107 + Clause 15.109 FCC 47 CFR part 15 subpart C: Clause 15.249 ( ICES-003 Issue 6: Clause 6.1 + Clause 6.2 RSS Issue 5: RSS-102 + RSS-210

Soldering material Lead free (RoHS Directive 2011/65/EU)

FDA CFR21 Part 11 / GAMP5

FDA / GAMP directives

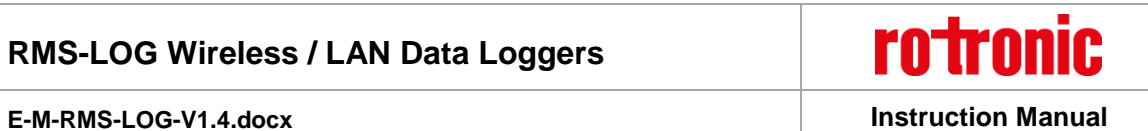

### <span id="page-32-0"></span>**9 Accessories**

All accessories for the HC2A probe such as extension cables, adapters, calibration material, etc are to be found in the manual **E-M-HC2-Accessories.** 

#### <span id="page-32-1"></span>**9.1** *RMS Accessories*

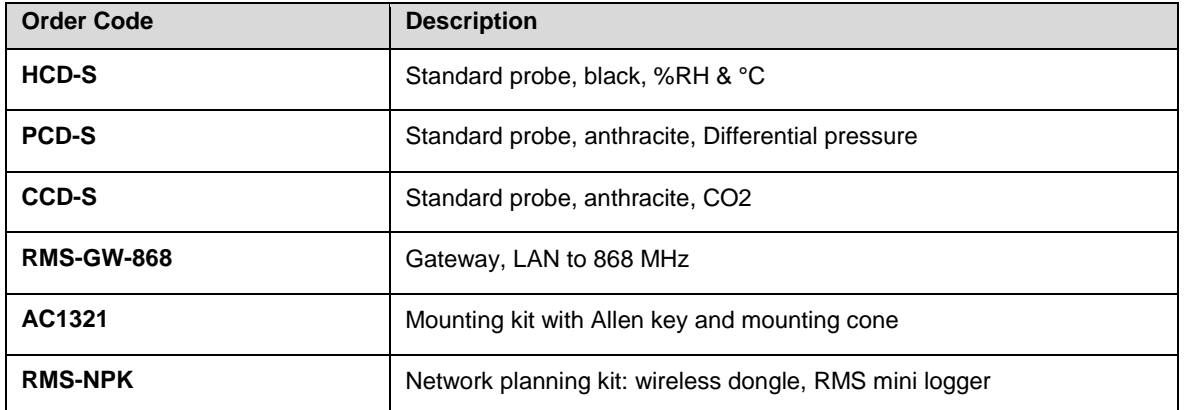

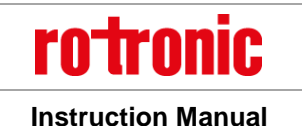

**E-M-RMS-LOG-V1.4.docx Instruction Manual**

### <span id="page-33-0"></span>**10 Additional Documents**

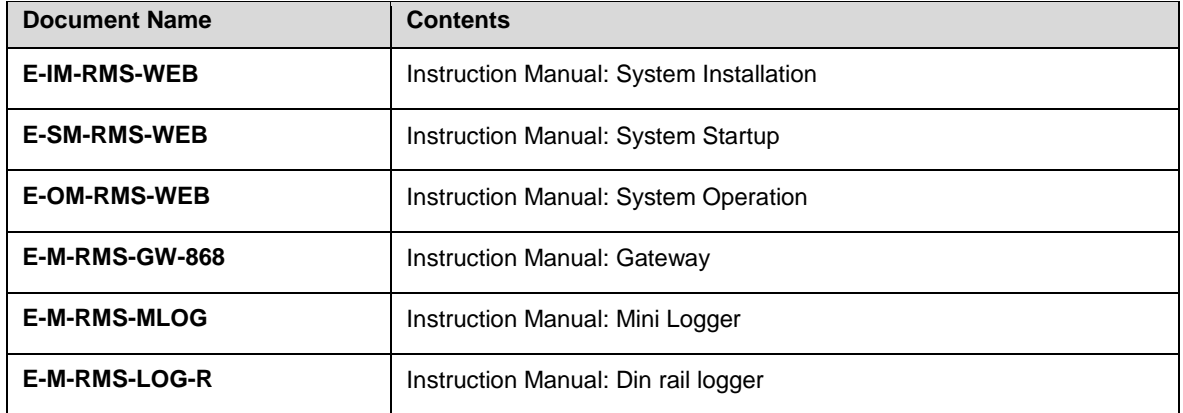

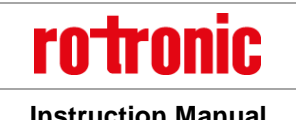

**E-M-RMS-LOG-V1.4.docx Instruction Manual**

### <span id="page-34-0"></span>**11 Document Version**

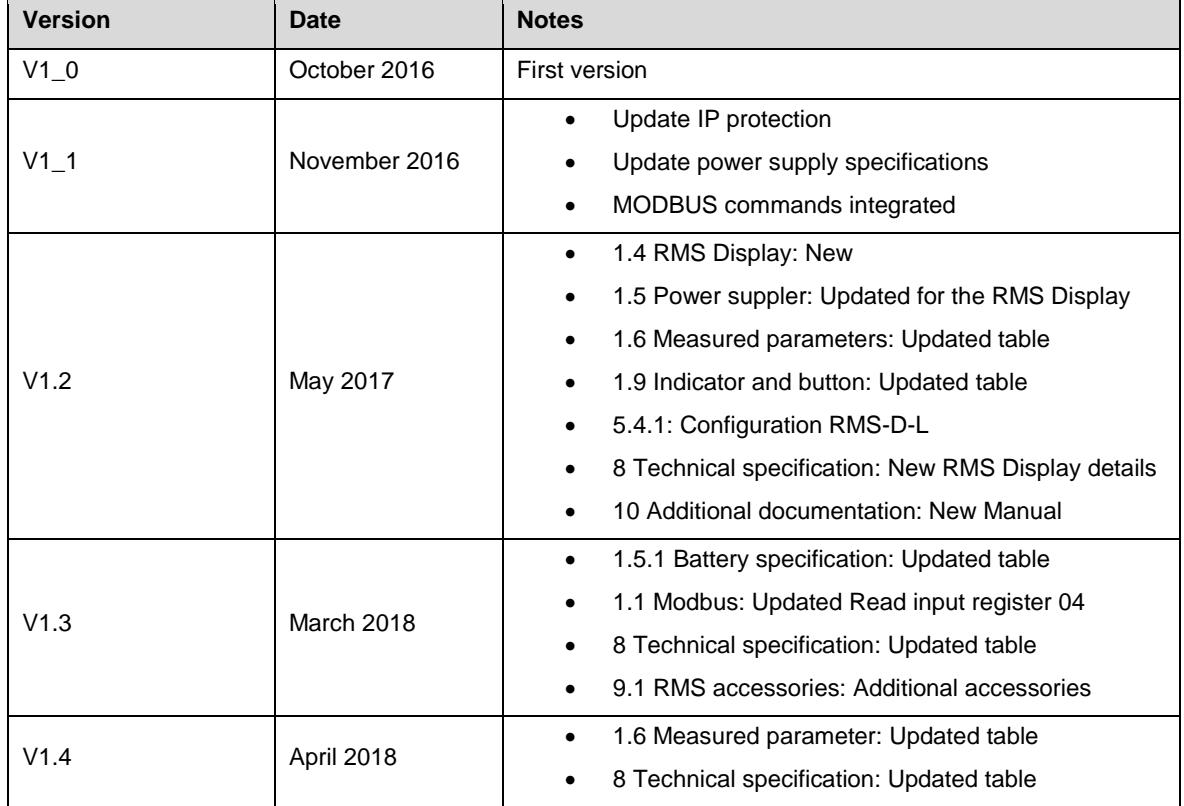